# UNIVERZA V NOVI GORICI POSLOVNO-TEHNIŠKA FAKULTETA

# **PRIPRAVA MULTIMEDIJSKIH PRISPEVKOV ZA SPLETNI ČASOPIS**

# DIPLOMSKO DELO

**Dejan Colja**

Mentor: doc. dr. Bogdan Filipič

Nova Gorica, 2009

# **ZAHVALA**

Težko je izbrati besede, ki odtehtajo zahvalo, ki jo dolgujem vsem domačim za podporo, pomoč in zaupanje v času študija.

Zahvaljujem se mentorju doc. dr. Bogdanu Filipiču za strokovno vodenje, pomoč in spodbudo pri pisanju diplomskega dela.

Hvala g. Toniju Dugorepcu za pomoč in vse potrebne informacije ter podjetju Primorska.info, ki mi je omogočilo pripravo diplomskega dela.

### **NASLOV**

### **Priprava multimedijskih prispevkov za spletni časopis**

# **IZVLEČEK**

Internet danes močno vpliva na komuniciranje med ljudmi in pridobivanje informacij. Med novostmi, ki jih omogoča, so tudi spletni časopisi. Cilj tega diplomskega dela je osvojiti veščino priprave multimedijskih prispevkov za spletni časopis in prikazati njeno obvladovanje na primeru priprave poročila o športnem dogodku za spletni časopis Primorska.info. V diplomskem delu predstavimo značilnosti spletnih časopisov, podjetje in spletni časopis Primorska.info ter programska orodja za pripravo multimedijskih prispevkov. Nato pripravimo prispevek o odbojkarski tekmi: zberemo dostopne podatke vnaprej, posnamemo dogodek na prizorišču, uredimo prispevek v digitalni obliki na računalniku in ga objavimo na spletnem portalu časopisa. S tem delom smo pridobili znanje in izkušnje, ki nam sedaj omogočajo redno pripravo prispevkov za časopis Primorska.info in večpredstavnih vsebin za druge naročnike.

# **KLJUČNE BESEDE**

spletni časopis, večpredstavnost, interaktivnost, snemanje, montaža video posnetkov, zapis Flash Video

# **TITLE**

### **Preparing multimedia contributions for a web magazine**

### **ABSTRACT**

Communication between people and obtaining information are nowadays strongly influenced by the Internet. Among the novelties made possible by the Internet are web magazines. The goal of this bachelor thesis is to get skilled in preparing multimedia contributions for web magazines and demonstrate this skill by preparing a sport event report for the Primorska.info web magazine. In the thesis we present characteristics of web magazines, the Primorska.info company and web magazine, and software tools for preparation of multimedia contributions. We then prepare an article on a volleyball match by collecting the data in advance, recording the event on the spot, editing the contribution in a digital form on a computer, and publishing it on the magazine website. Through this work we gained knowledge and experience that now enable us to regularly prepare contributions for the Primorska.info web magazine and multimedia contents for other customers.

### **KEYWORDS**

web magazine, multimedia, interactivity, recording, assembling video clips, Flash Video format

# **KAZALO**

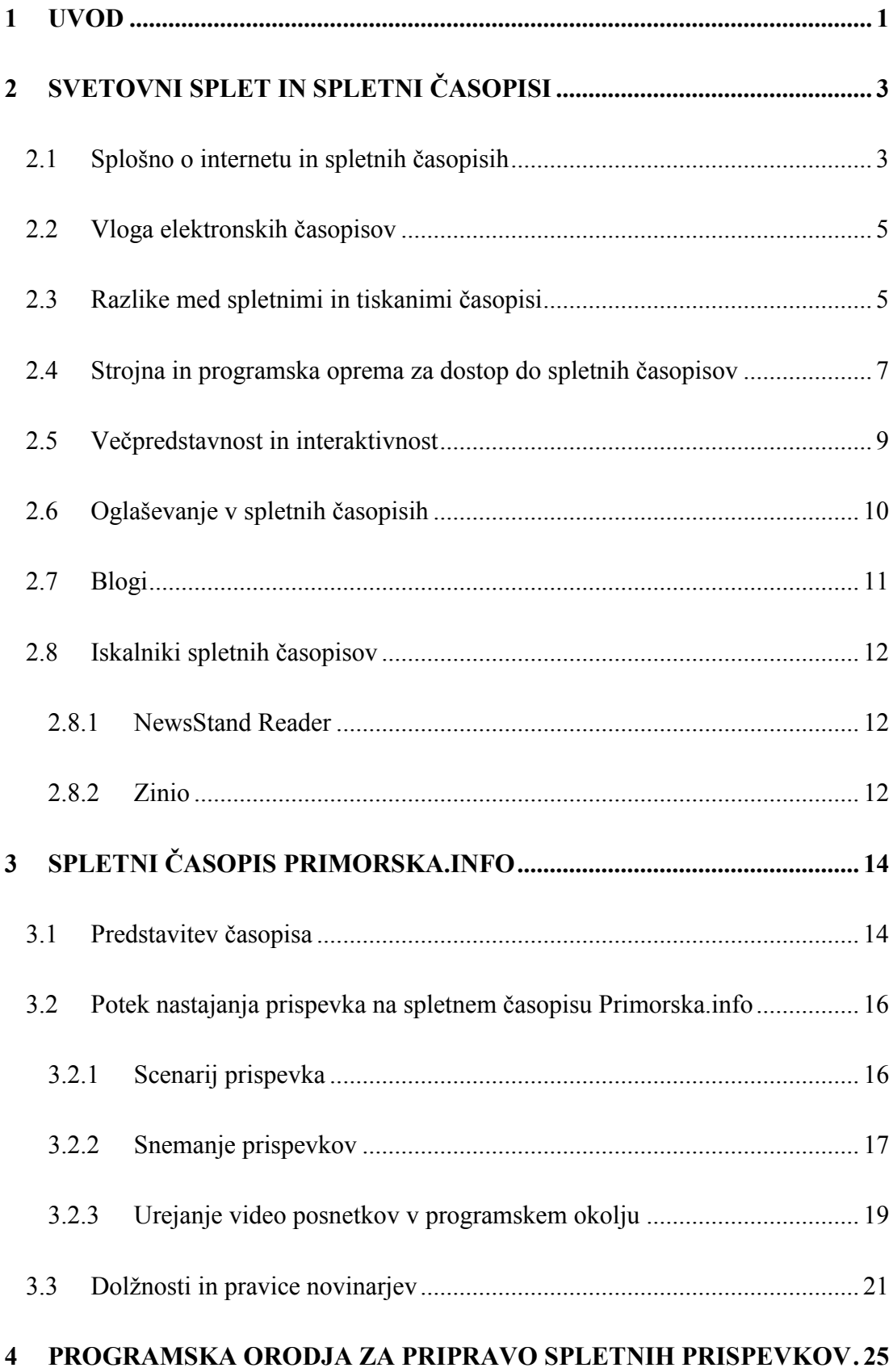

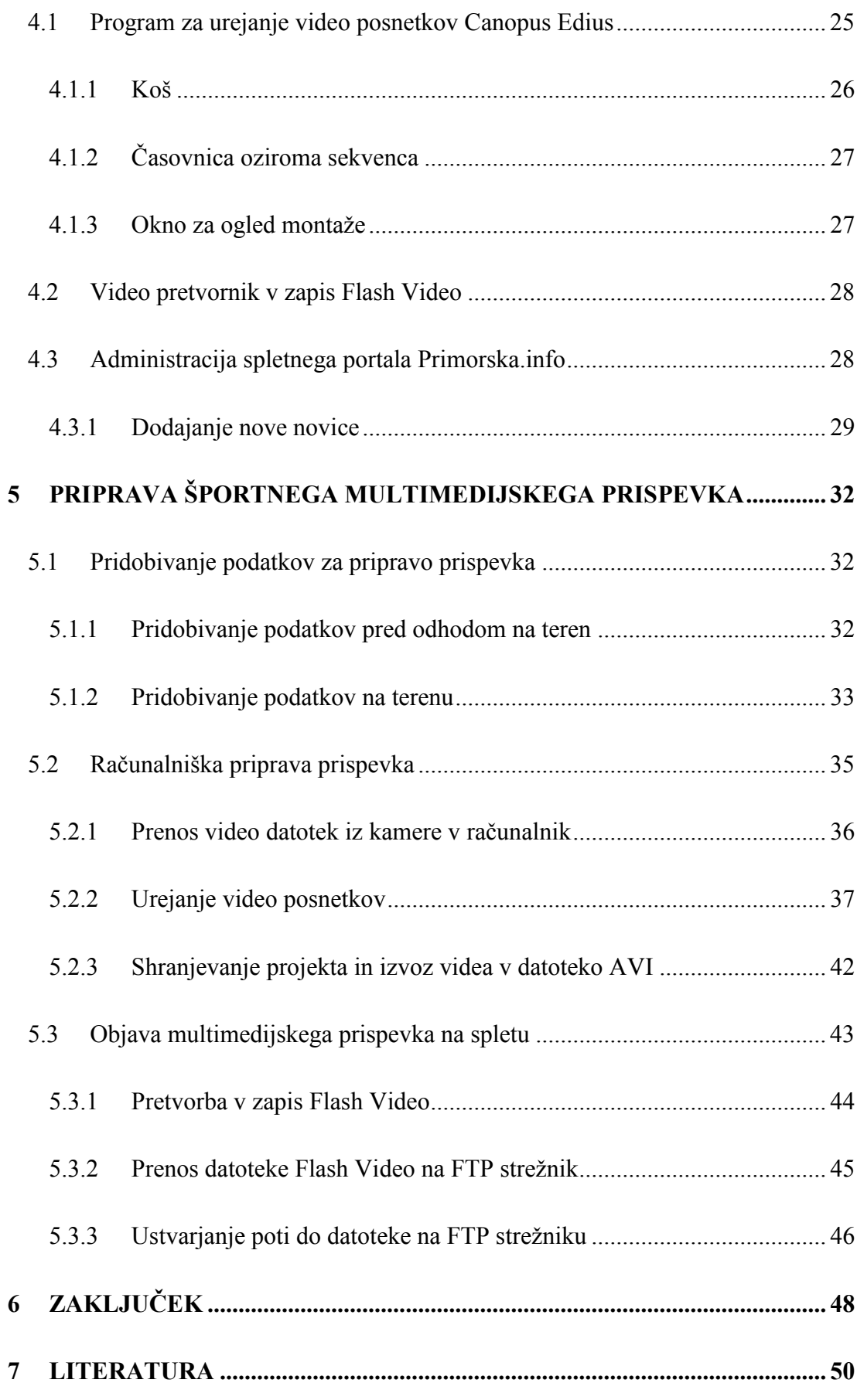

# **KAZALO SLIK**

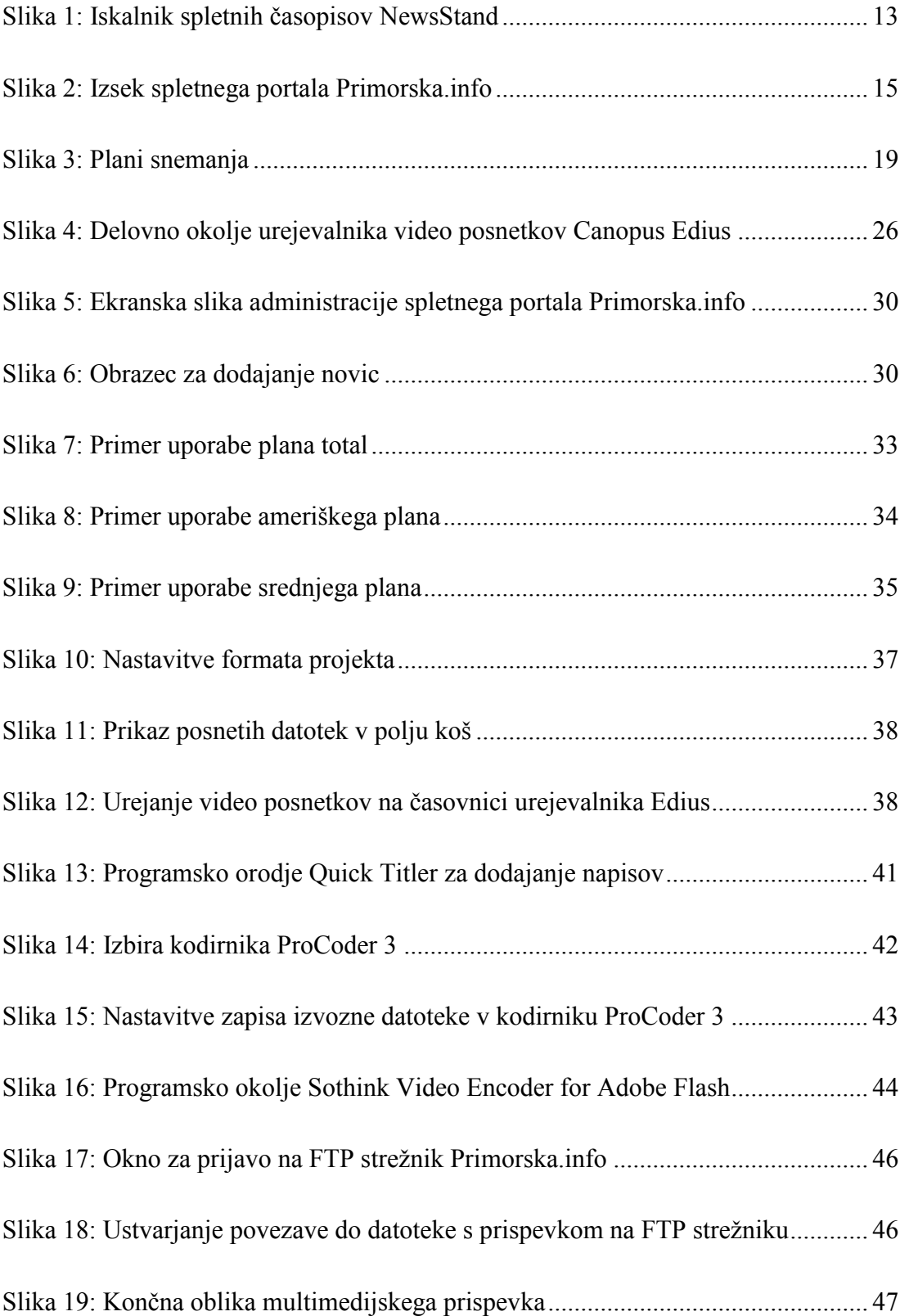

# **KAZALO TABEL**

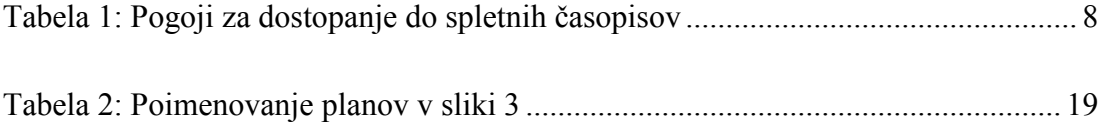

### <span id="page-10-0"></span>**1 UVOD**

Današnja družba je odvisna od hitrih in zanesljivih informacij. Razvili so se različni mediji, ki uporabnikom ponujajo informacije. Poleg tiskanih medijev, radia in televizije, so se zaradi izjemnega razvoja in uporabe omrežja internet in njegovih storitev razvili tudi spletni mediji. Če je radio potreboval pol stoletja, televizija četrt, se je omrežje internet razširilo v nekaj letih, kot se do sedaj še ni nobena tehnologija.

Tiskani časopisi so neprimerljivi s sodobnimi na internetu. Internet si s svojo dostopnostjo in razširjenostjo ter možnostmi utrjuje položaj na časopisnem trgu. Za tiskane časopise je postalo nujno, da se pojavijo na internetu, če hočejo preživeti. Pokazalo se je, da ne gre samo za prenos časopisa na internet. Sodobna digitalna tehnologija spreminja tudi način posredovanja informacij. Na internetu so informacije dinamične in interaktivne. Uporabnik interaktivnega medija je dobil možnost postati aktiven soudeleženec z medijem. Za bralca postaja čedalje pomembnejši hiter dostop do aktualnih informacij. Za tiskane izdaje je pravzaprav nemogoče, da se tiskajo skozi ves dan, spletne različice pa si lahko dnevno osvežujejo novice. Spletna izdaja privablja predvsem mlajšo generacijo, ki ima drugačno kulturo branja z novo izkušnjo, to je video oziroma spletna televizija. Posredovanje video posnetka skupaj z zvokom je sijajno dopolnilo pisani besedi. Gibljiva slika ima bistveno večjo izrazno vrednost kot statično besedilo.

Glavni cilji diplomskega dela so seznaniti se z značilnostmi spletnega časopisa kot novodobnega medija, spoznati metodologijo priprave multimedijskih prispevkov za spletni časopis, obvladati programsko opremo za pripravo prispevkov ter obvladovanje teh znanj in veščin prikazati na primeru priprave prispevka o športnem dogodku.

Uvodu v diplomsko delo sledi drugo poglavje, v katerem opisujemo značilnosti spletnih časopisov, njihove prednosti in slabosti v primerjavi s tiskanimi časopisi. Pri tem omenjamo tudi oglaševanje in iskalnike za spletne časopise. V tretjem poglavju diplomskega dela predstavljamo podjetje Primorska.info, ki izdaja istoimenski spletni časopis, za katerega bomo pripravili multimedijski prispevek. Spoznali bomo veščine snemanja in urejanja posnetkov ter dolžnosti in pravice novinarjev. V četrtem poglavju predstavljamo programsko opremo za pripravo multimedijskih

prispevkov. V petem poglavju opisujemo pripravo prispevka za spletni časopis Primorska.info. Pripravo prispevka smo začeli s pridobivanjem podatkov o odbojkarski tekmi. Bolje kot smo se vnaprej pripravili, laže in hitreje smo na terenu poiskali ustrezne podatke in posneli zanimive kadre. Opisujemo, kako smo računalniško uredili posnetke in nato celoten prispevek s fotografijami, video posnetkom ter besedilom objavili na spletnem portalu Primorska.info. V zaključnem, šestem poglavju povzemamo opravljeno delo, s katerim smo pridobili veliko novega znanja in izkušenj. Obvladovanje znanj, ki smo jih pridobili z diplomskim delom, nam sedaj omogoča redno pripravo prispevkov s področja športa za spletni časopis Primorska.info ter za druga podjetja.

# <span id="page-12-0"></span>**2 SVETOVNI SPLET IN SPLETNI ČASOPISI**

### <span id="page-12-1"></span>**2.1 Splošno o internetu in spletnih časopisih**

Računalniška omrežja so zelo razširila razpon procesov, ki jih je mogoče računalniško podpreti. Omogočajo povezovanje računalnikov med seboj na veliko daljavo ter hitro izmenjavo podatkov. Sodobna računalniška omrežja pomenijo možnost enostavnega komuniciranja in sodelovanja ljudi po vsem svetu. Računalniška omrežja so nova generacija telekomunikacij oziroma uporabljajo telekomunikacije kot enega izmed svojih medijev za prenos podatkov. Telekomunikacije označujejo sisteme, ki omogočajo komunikacijo oziroma prenos signala od izvora do ponora preko prenosnega medija. Med klasične telekomunikacijske sisteme uvrščamo telefon, radio, televizijo ipd., med novejše pa sodita digitalna telefonija in računalniška omrežja. Računalniško omrežje deluje tako, da prenaša podatke od izvora k ponoru po dogovorjenih pravilih. Tem dogovorom o pravilih pravimo protokoli. Protokoli so standardizirani, urejajo pa pravila o transportu, teku mrežnega prometa in delovanju mrežnih storitev. Najbolj razširjen protokol je TCP/IP. Vsak računalnik, ki je priključen v omrežje, mora spoštovati mrežne protokole. Za spoštovanje pravil skrbi posebna komunikacijska programska oprema. Računalniške storitve za izmenjavo podatkov, ki jih ponujajo telekomunikacijska omrežja, so elektronska pošta, protokol za prenos podatkov FTP in spletne storitve (Vidmar, 2002).

Internet je računalniško omrežje, ki temelji na mrežnem protokolu TCP/IP. Jedro tega omrežja tvorijo omrežja akademskih ustanov, vladnih agencij in večjih podjetij. Vsak računalnik, ki je priključen vanj, ima svoj enolično določen naslov – IP številko. Najbolj razširjena internetna storitev je svetovni splet ali WWW (angl. World Wide Web). Začetek svetovnega spleta sega v devetdeseta leta. Sestavljajo ga med seboj povezane datoteke, imenovane spletne strani. Za hranjenje in posredovanje spletnih strani skrbi spletni strežnik. Priljubljenost svetovnega spleta v svetu skokovito narašča. Razlogi so predvsem enostavnost uporabe teh storitev, velika množica uporabnih informacij, večpredstavnost, hiperpovezave in interaktivnost. Vsaka spletna stran je dokument na svetovnem spletu, ki ima enotno določen spletni naslov, imenovan URL (angl. Uniform Resource Locator). Za dostopanje in pregledovanje spletnih strani uporabljamo posebno programsko opremo, imenovano spletni brskalnik. Brskalnik poišče tisto spletno stran, katere naslov je določil uporabnik, in jo prikaže na računalnikovem zaslonu (Kostrevc, 2001).

Časopis (tudi časnik) je periodična publikacija, običajno tiskana na recikliranem papirju, ki izhaja dnevno ali tedensko. Časopis je eden najstarejših načinov razširjanja novic, v današnji obliki je nastal pred okrog tristo leti. Časopisna industrija je zaenkrat preživela tekmovanje z drugimi sodobnimi tehnologijami, kot sta radio in televizija, precej večjo nevarnost pa ji predstavlja internet. Večina časopisov ima del vsebin dostopnih tudi v spletni izdaji, vendar nekateri samo za naročnike oziroma proti plačilu. Izraz spletni časopis se nanaša na časopis, ki je pripravljen v elektronski obliki in prikazan na zaslonu računalnika, mobilnega telefona ali dlančnika. V literaturi zasledimo različna poimenovanja za spletni časopis, imenujejo ga tudi elektronski, digitalni, internetni ali v angleščini web magazine, online magazine in podobno (Razinger, 2005).

Elektronske publikacije so javnosti namenjeni elektronski viri, torej taki, ki jih lahko uporabljamo le s pomočjo ustrezne strojne in programske opreme. Včasih srečamo poimenovanja elektronski dokumenti, računalniški viri ali računalniški dokumenti. Podrobnejšo obravnavo tega tipa publikacij je očitno spodbudil šele razvoj interneta in z njim neverjetna količina dostopnih informacij, predvsem spletnih strani (Golobič in Brečko, 2001).

Spletni časopisi se nahajajo v različnih zapisih za elektronske dokumente, ki omogočajo dostopanje do informacij (Razinger, 2005):

- zapisa PDF (angl. Portable Document Format) in PostScript nam pokažeta točno tako obliko članka, kot jo ima tiskana verzija,
- HTML (angl. Hypertext Markup Language) omogoča povezave v dokumentih elektronskega časopisa in med njimi ter uporabniško prijazno pregledovanje vsebine,

 SGML (angl. Standard Generalized Markup Language) je standard, ki kot nadgradnja HTML-ja omogoča elektronsko pošiljanje dokumentov in izmenjavo dokumentov med založniki.

### <span id="page-14-0"></span>**2.2 Vloga elektronskih časopisov**

Vloga elektronskega časopisa oziroma njegovo osnovno poslanstvo se ne razlikuje od vloge tiskanega časopisa. Spremenil se je le koncept podajanja informacij. Vlogo elektronskih časopisov bi lahko opredelili kot informativno, vzgojno izobraževalno in zabavno.

Spletni časopisi v kombinaciji s sodobno digitalno tehnologijo, ki omogoča hiperpovezave do baz podatkov, in večpredstavne vsebine z video in avdio posnetki omogočajo pestrejše informiranje kot tiskane izdaje. Zaradi zanimivosti takšne oblike podajanja informacij je veliko internetnih uporabnikov, ki berejo spletne časopise in opuščajo branje tiskanih medijev. Večina spletnih časopisov tako ponuja razne informacije s področij politike, družbe, gospodarstva, šolstva itd. Vedno več pozornosti namenjajo bralcem z zabavnimi vsebinami, kot so šale in anekdote, ankete, kvizi in podobno (Razinger, 2005).

### <span id="page-14-1"></span>**2.3 Razlike med spletnimi in tiskanimi časopisi**

Prednosti in slabosti spletnih časopisov v primerjavi s tiskanimi so v veliki meri odvisne od njihovega poslovnega modela. Spletni časopisi se neprestano razvijajo in izpopolnjujejo. Mediji se med seboj razlikujejo v več pogledih in tako jih lahko primerjamo po dinamičnosti, stopnji potrebnega znanja za uporabo, možnosti interakcije itd. Nekateri spletni časopisi ponujajo samo povzetke tiskanih izdaj, druga uredništva se odločajo za celotno predstavitev novic na internetu (Ogrič, 1999).

Spletni časopis kot sodoben digitalni medij v primerjavi s tradicionalnim časopisom omogoča več možnosti za interakcijo z bralci. Bralci si lahko izmenjujejo mnenja na forumih, izpolnjujejo ankete in obrazce, sodelujejo v nagradnih igrah in podobno. Boljši poslovni modeli spletnih časopisov pa omogočajo bralcem interakcijo s prispevki. Bralci lahko aktivno komentirajo medijsko vsebino ter vplivajo na končno podobo

novice. Tekst je bil na začetku osnovna oblika računalniško posredovane komunikacije, pozneje so se začeli pojavljati številni drugi zapisi, ki omogočajo različne večpredstavne vsebine. Za spletne časopise je značilno, da združujejo tekst, zvok, sliko ali gibljive slike ter animacije, ki se s pomočjo programa predvajajo na računalniku. Pojav večpredstavnih medijev je zelo pomemben preobrat za računalniško posredovano komunikacijo. Radio, televizija in internet so postali naše avdiovizualno okolje, s katerim smo vse pogosteje v stiku in so del našega življenja. Mediji so postali pokazatelj gospodarskega in kulturnega razvoja določene družbe (Škerlep, 1997).

Zanimivo je vprašanje, kaj se bo v prihodnosti dogajalo s tiskanimi in spletnimi časopisi. Obstoj tiskanih časopisov je bil ogrožen že s pojavom radia in televizije, vendar so se tiskani časopisi vedno prilagodili in preživeli. Internet pomeni začetek nove dobe in je najresnejši tekmec klasičnim časopisom. Tiskani časopisi so prisiljeni sprejeti ta virtualni svet, kar je razvidno iz tega, da se število spletnih časopisov povečuje. Razvoj internetne tehnologije zaradi svoje mobilnosti in bogatejše večpredstavne vsebine daje prednost spletnim časopisom pred tiskanimi. Odgovor na vprašanje, ali bo elektronsko gradivo v prihodnosti popolnoma nadomestilo klasično fizično gradivo, bo prinesel le čas (Razinger, 2005).

V nadaljevanju podajamo prednosti in slabosti spletnih časopisov, povzete po Ogriču (1999). Njihove prednosti so:

- mobilnost interneta: spletni časopis je prostorsko in časovno neomejen (do njega lahko dostopamo od kjerkoli in kadarkoli),
- aktualnost in ažurnost informacij: elektronski časopis je dosegljiv pred tiskano obliko, novice prispejo do bralca hitreje, naročnik jih lahko dobiva tudi preko elektronske pošte,
- interaktivnost in večpredstavnost,
- celoten založniški ciklus je cenejši.

Slabosti spletnih časopisov pa so:

- nujno potrebna ustrezna strojna in programska oprema ter znanja za njihovo uporabo,
- deluje le takrat, ko delujejo komunikacijske poti in je omogočen dostop do interneta,
- velika množica spletnih časopisov, zato je popoln pregled nad njimi zelo težak in uporabnik ne najde zmeraj tistega, kar želi oziroma kar bi najbolj zadovoljilo njegove informacijske potrebe,
- avtorske pravice so v spletnih časopisih pogosto kršene.

### <span id="page-16-0"></span>**2.4 Strojna in programska oprema za dostop do spletnih časopisov**

Z razvojem novejših večpredstavnih tehnologij, ki jih uvajajo na spletnih straneh, so se pojavile tudi zahteve po zmogljivejši računalniški opremi. Spletna stran mora imeti enostavno, razvidno in usklajeno navigacijo, ki bralcem omogoča udobno sprehajanje po vsebini ter hiter in enostaven dostop do informacij.

Nove tehnologije se bodo usmerile k vse večji razširjenosti, prilagodljivosti in mobilnosti interneta. Mobilnost interneta se povečuje z brezžičnimi napravami, kot so notesniki, dlančniki in mobilni telefoni. Glede brezžičnih povezav velja omeniti hiter razvoj mobilnih omrežij, ki dosegajo dovolj veliko hitrost prenosa podatkov, da preko prenosnih modemov omogočajo brezžičen dostop do širokopasovnih fiksnih omrežij. Nekateri spletni časopisi so berljivi že na mobilnih telefonih. Po navedbah raziskave, ki jo je izvajala organizacija Pew Internet (2009), se je število ljudi, ki za dostop do informacij in novic uporabljajo mobilne naprave, od januarja 2008 do januarja 2009 več kot podvojilo. Med občinstvom, ki šteje 63 milijonov Američanov, je do novic in informacij z mobilnimi napravami dnevno dostopalo 22,4 milijonov oziroma 35 %. Raziskava, ki jo je omenjena organizacija opravila med 27. aprilom in 22. majem 2006, je vključevala več kot 3000 oseb in je pokazala, da so spletni časopisi nekakšen podaljšek tiskanih časopisov oziroma povečujejo doseg tiskanih časopisov. Ugotovili so, da novice preko spleta bere skoraj tretjina ljudi, medtem ko

je pred desetletjem samo 2 % Američanov novice prejemalo in prebiralo preko interneta. Delež ljudi, ki prebirajo spletne časopise, se od leta 2000 naprej le malo povečuje, saj so spletni mediji postali dopolnilo tradicionalnim medijem. 40 % Američanov bere časopise vsak dan, 4 % jih bere tiskane in spletne časopise, 2 % pa samo spletne časopise. V raziskavi še navajajo, da so se okusi bralcev skozi leta sicer spreminjali, ostalo pa je zanimanje za lokalne časopise in lokalne novice. Vendar ljudi poleg domačih novic še vseeno zanimajo druga področja. 77 % anketiranih pravi, da veliko časa namenijo prebiranju novic o zdravju in medicini, 63 % bralcev pa svoj čas posveča tehnologiji. S tega vidika je laže prepričati tiste, ki že imajo računalniško opremo, da postanejo bralci spletnih časopisov. Obstajajo še drugi razlogi, saj branje časopisov nekaterim predstavlja nekakšen ritual, npr. branje časopisa v gostilni. Gre za spreminjanje navad ljudi, ki je ni mogoče spremeniti čez noč. Še posebej to velja za starejše ljudi, ki so računalniško nepismeni. Prebiranje tiskane izdaje je še vedno udobnejše od branja na zaslonu računalnika (Raba interneta v Sloveniji, 2009).

Za dostopanje do spletnih časopisov morajo biti izpolnjeni določeni tehnični pogoji. V tabeli 1 jih povzemamo po Golobič in Brečko (2001).

Tabela 1: Pogoji za dostopanje do spletnih časopisov

<span id="page-17-0"></span>

| Sistemske<br>zahteve | Dostop naj bi bil preko internetnega omrežja možen 24 ur na dan, 365<br>dni na leto. Dostopov do interneta je lahko več in sicer preko navadne<br>telefonske ali kabelske linije ter preko brezžičnega mobilnega omrežja<br>in satelitskega dostopa.                                                                                             |
|----------------------|----------------------------------------------------------------------------------------------------|
| Strojna<br>oprema    | Osnova je dovolj zmogljiv računalnik, dlančnik ali mobilni telefon,<br>oprema za mrežno povezovanje in izhodne večpredstavne enote<br>(zvočniki, slušalke itd.). V prihodnosti naj bi dostop omogočal tudi<br>tako imenovan elektronski papir.                                                                                                   |
| Programska<br>oprema | Različni operacijski sistemi (Microsoft Windows, Linux, Mac OS itd.)<br>vsebujejo spletne brskalnike za uporabo spletnih storitev (npr. MS<br>Internet Explorer) in posebne programe, ki omogočajo predvajanje<br>večpredstavnih vsebin. Za časopise, ki se nahajajo v zapisu PDF,<br>potrebujemo še dodatno programsko opremo (Acrobat Reader). |

### <span id="page-18-0"></span>**2.5 Večpredstavnost in interaktivnost**

Spletni časopisi poskušajo na različne načine privabljati bralce. Ker je prvi stik uporabnika s spletno stranjo najpomembnejši, morajo biti spletne strani zasnovane in oblikovane tako, da dajo uporabniku razlog, da na njih ostane. Razlogi so različni, najsi bo privlačnost vsebine, uporabnost ali večpredstavna opremljenost. V zvezi s posredovanjem informacij preko računalnika srečujemo tudi pojem multimedija, ki v slovenskem jeziku pomeni večpredstavnost oziroma zmožnost posredovanja informacij s pomočjo besedila, slike, zvoka, animacije in videa. Večpredstavni dodatek zvoka in gibljive slike v spletnem časopisu je spremenil njegovo prvotno vlogo in časopisi so postali zanimivejši, bralci niso več samo bralci ampak tudi poslušalci in gledalci časopisa. Poleg tega gibljiva slika oziroma video datoteka na spletni strani daje novici kredibilnost in bralcu nazorneje ponudi informacije. Vsebina mora biti bralcem podana v razumljivi in pregledni obliki, da jih bo pritegnila k branju. Uporabniki se bodo na spletne strani vračali le v primeru, da bodo na njih našli vedno svežo in aktualno vsebino. Zato je za uspeh spletnih strani ključnega pomena, da se jih redno vzdržuje in zvišuje njihovo kakovost s prilagajanjem potrebam uporabnikov in novim tehnološkim možnostim (Vehovar, 1998).

Spletni časopisi, ki so oblikovani kot spletne strani, vključujejo naslednje elemente večpredstavnosti:

- $\bullet$  video datoteke (gibljiva slika in zvok),
- fotografije,
- animacije.
- hiperpovezave (do drugih sorodnih člankov, oglaševalcev in arhivov).

Interaktivnost (angl. interactivity) pomeni možnost aktivne udeležbe v procesu komuniciranja. V spletnih časopisih to pomeni, da lahko bralci aktivno sodelujejo z medijem, komentirajo objavljene novice in tako s svojimi mnenji sooblikujejo prispevke. Brskanje po spletnem časopisu postane še hitrejše in učinkovitejše s hiperpovezavami na različne dele članka in druge dokumente (Perenič, 2002).

### <span id="page-19-0"></span>**2.6 Oglaševanje v spletnih časopisih**

Z nastankom interaktivnih in večpredstavnih spletnih strani pridobiva premišljena izbira in uporaba ustreznega oglaševanja ključno vlogo. Oglaševanje predstavlja velik delež dohodka medijev. Najpogostejše vrste spletnih oglasov so slikovna pasica, oglas v pojavnem oknu, oglaševanje opt-in in večpredstavni oglasi (Spletno oglaševanje, 2009).

• Slikovna pasica (angl. banner)

Kljub razširjenemu dvomu o učinkovitosti takšnega oglaševanja je ta oblika spletnega oglaševanja še vedo zelo popularna. Oglas s slikovno pasico predstavlja razne grafične in tekstovne elemente, ki s klikom ponujajo povezave do strani oglaševalcev.

• Oglas v pojavnem oknu (angl. pop-up window)

To je za podjetja učinkovitejša vrsta oglaševanja, vendar za bralce vsiljiva. Oglas je sestavljen iz manjšega okna, ki se pojavi v oknu spletnega brskalnika, ko obiščemo oziroma zapustimo želeno stran.

• Oglaševanje opt-in

Tovrstno oglaševanje hitro pridobiva na popularnosti pri oglaševalcih. Predstavlja pošiljanje elektronske pošte osebam, ki so izrazile željo za pridobitev informacij o določeni vsebini. Nekatere spletne strani prodajajo elektronske naslove uporabnikov oglaševalcem, kar pogosto vodi do nezaželene pošte.

Večpredstavni oglasi

Večpredstavni oglasi vsebujejo elemente kot so besedilo, zvok, video, animacije, java skript ipd. za prikaz oglasa. Prikazujejo se pred predvajanjem novice in zato podobno kot oglaševanje v pojavnem oknu veljajo za agresivno in vsiljivo vrsto oglaševanja.

### <span id="page-20-0"></span>**2.7 Blogi**

Blog je angleški izraz za osebni dnevnik oziroma spletni dnevnik, ki ga lahko uporablja vsak, ki zna uporabljati svetovni splet. Namen bloga je objava teksta in večpredstavnih vsebin na spletu v obliki dnevnika. Avtorji imajo nadzor nad vsem, od tega, kaj in o čem pišejo, do tega, komu in kako odgovarjajo. Te spletne ali javne dnevnike so začeli v devetdesetih letih pisati svetovni popotniki, ko so opisovali svoja doživetja. Nato so v blogih strokovnjaki izmenjavali svoje izkušnje, potem pa je blog postal novi način komunikacije skoraj za slehernika, ki si želi internetnega druženja, sklepanja družbenih stikov in ima željo komentiranja česarkoli. Veliki večini blogerjev, kakorkoli že pišejo, je preprosto pomembno samo to, da jih nekdo bere (Šalamon, 2009).

Blogi so postali svetovni, pa tudi slovenski fenomen. Blog si lahko ustvari vsak in tako imamo osebne bloge, v katere avtorji pišejo o svojih pogledih na svet in ţivljenje, sklepajo nova poznanstva in podobno. Na področje blogov vstopa tudi vedno več ekonomskih in političnih akterjev. Poslovni blogi so namenjeni promociji in komunikaciji s strankami ter zaposlenimi. Politiki bloge intenzivneje uporabljajo predvsem pred volitvami in drugimi prelomnimi političnimi dogodki. Vmes so še novinarji, ki so začeli pisati bloge zato, ker jim niso objavili njihovih prispevkov. Prav v tem primeru se je vse bolj začelo govoriti o blogih kot o medijih. Posamezniki opozarjajo na dejanja, ki jih opažajo v svojem vsakdanjem življenju in menijo, da so sporna, krivična ali korupcijska. Morda se bodo pri tem odzvali ljudje s podobnimi problemi in tako skupno sprožili določeno dogajanje v družbi. Tako prek blogov morda vseeno pridejo v časopise, na televizijo itd. S takim načinom objavljanja se ne strinjajo mnogi založniki, saj želijo, da so prispevki objavljeni v njihovih časopisih, prinašajo nove informacije ter zahtevajo, da prispevki še niso bili nikjer objavljeni. Ob poplavi dokumentov in informacij na internetu tudi bralci še vedno najbolj zaupajo v prispevke objavljene v uveljavljenih tiskanih ali spletnih časopisih (Šalamon, 2009).

### <span id="page-21-0"></span>**2.8 Iskalniki spletnih časopisov**

Na svetovnem spletu obstaja kar nekaj strani, ki omogočajo povezave do mnogih spletnih časopisov in revij. Zapisa HTML in PDF imata sicer svoje prednosti, a tudi slabosti, ki izvirajo predvsem iz tega, da gre za splošno uporabne zapise, ki niso posebej prilagojeni izdajanju spletnih časopisov. Zato sta pri zaloţnikih čedalje bolj priljubljena zapisa NewsStand (2009) in Zinio (2009), ki sta posebej prilagojena za spletne časopise (Pečenko, 2004).

#### <span id="page-21-1"></span>**2.8.1 NewsStand Reader**

Zapis NewsStand je prirejena različica Adobovega zapisa PDF. Za pregledovanje dokumentov v tem zapisu potrebujemo poseben bralnik NewsStand Reader, ki ga prikazuje slika 1. Podoba spletnih časopisov v zapisu NewsStand je zvest posnetek tiskanih časopisov, z nekaj izboljšavami, saj lahko stran povečujemo, uporabimo interaktivno kazalo ali z iskalnikom brskamo po besedilu. Veliko pozornosti so namenili varovanju avtorskih pravic. Izbira elektronskih publikacij v zapisu NewsStand je pestra, saj je na seznamu, na katerem sicer prevladujejo časopisi, nekaj več kot sto naslovov. Od bolj znanih omenimo Le Monde, Die Welt in New York Times, na seznamu pa najdemo tudi bolj eksotične časnike, na primer kitajski državni dnevnik v angleščini China Daily in južnoafriški Mail & Guardian (Pečenko, 2004).

#### <span id="page-21-2"></span>**2.8.2 Zinio**

Med založniki revij je, vsaj če sodimo po številu naslovov, bolj kakor NewsStand priljubljen Zinio. Podobno kot pri NewsStandu moramo najprej namestiti bralnik Zinio Reader, potem pa se moramo le še odločiti, katere revije bi radi kupili oziroma se nanje naročili. Izbiramo lahko med približno stotimi, pretežno ameriškimi in britanskimi revijami (Pečenko, 2004).

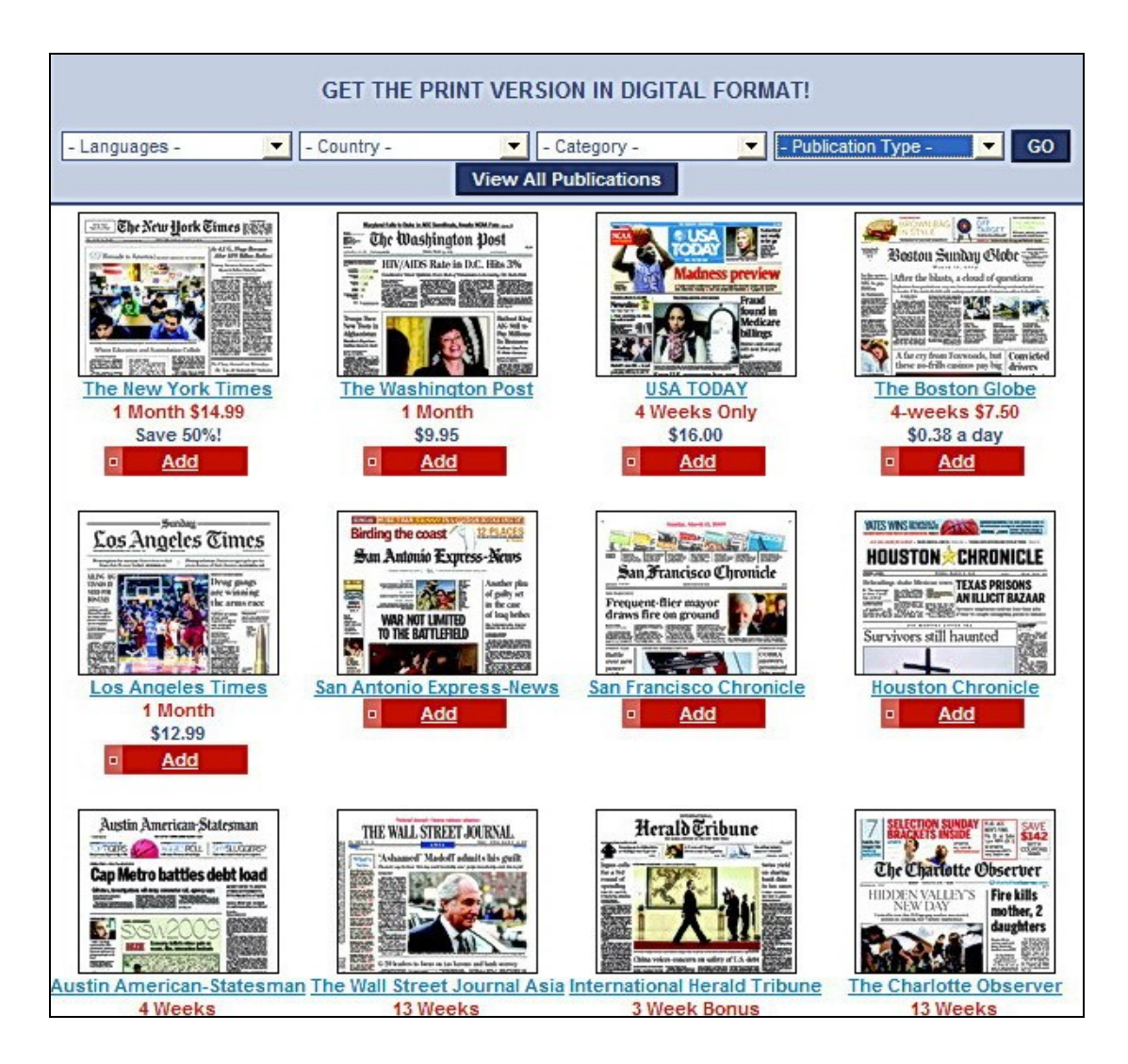

<span id="page-22-0"></span>Slika 1: Iskalnik spletnih časopisov NewsStand

# <span id="page-23-0"></span>**3 SPLETNI ČASOPIS PRIMORSKA.INFO**

### <span id="page-23-1"></span>**3.1 Predstavitev časopisa**

Podjetje Primorska.info (2009) je bilo ustanovljeno leta 2008. Sedež podjetja in uredništvo sta v Kopru. Podjetje izdaja spletni časopis Primorska.info in zaenkrat še ne ponuja njegove tiskane izdaje. Namenjen je širokemu krogu bralcev na območju Primorske in zamejske Furlanije Julijske krajine. Časopis je odraz življenja na tem območju in je osredotočen na zanimive ljudi, dogodke in novice iz teh krajev. V podjetju so še posebej pozorno določili osnovno vodilo časopisa, vsebino, vse stalne rubrike, obliko in način trženja oglasov. Na spletišču se pojavlja s sloganom Osvežite *si spletne novice* in s simbolom vetrnice, ki predstavlja svež veter in nove vsebine.

Vodilo časopisa je zadovoljiti potrebe širokega, različno zahtevnega občinstva. Vsestranskost in raznolikost ponudbe spletnega portala se izkazujeta v tem, da je del časopisa namenjen interaktivnim vsebinam za bralce. Bralci lahko sodelujejo z medijem z izpolnjevanjem anket in sodelovanjem v nagradnih igrah. Registrirani uporabniki lahko vnašajo različne članke v rubrikah pisma in novice bralcev ter javno komentirajo novice in izražajo svoja mnenja.

Slika 2 prikazuje izsek spletnega portala Primorska.info. Zasnovan je tako, da so v zgornjem delu prve strani objavljene novice, ki bralca informirajo o aktualnem dogajanju. V spodnjem delu portala so ostale novice, ankete, napovednik dogodkov ter ostale vsebine, ki dopolnjujejo in bogatijo ponudbo spletnega časopisa. V rubriki komentarji novinarjev so predstavljene najrazličnejše, tudi zahtevnejše vsebine. V veliko pomoč je bralcem iskalnik novic, kar je vsekakor prednost spletnih časopisov. Iskalnik omogoča iskanje novic po vsebini, avtorju, regiji in rubriki. Dostop do vseh informativnih vsebin je brezplačen.

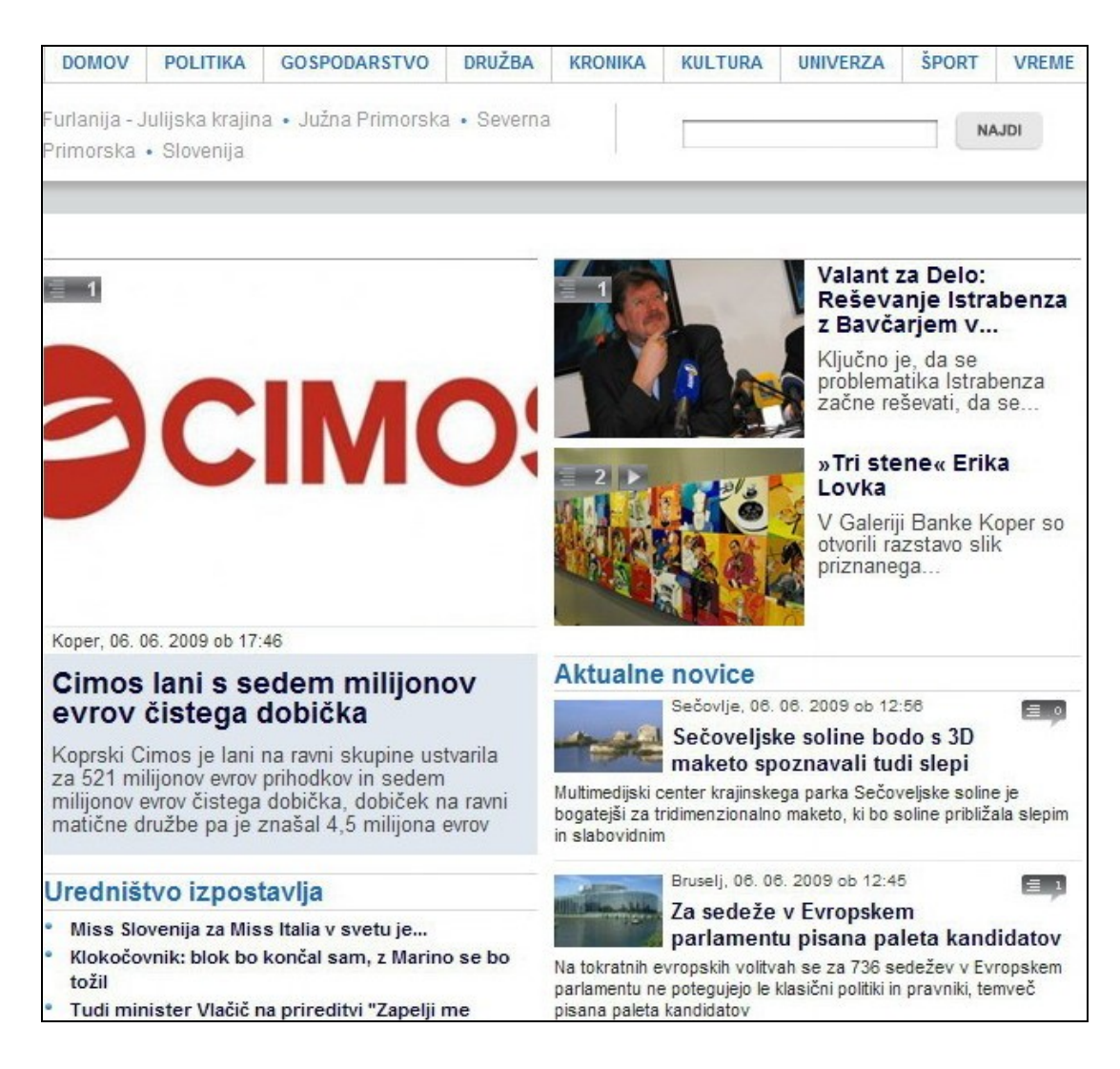

# Slika 2: Izsek spletnega portala Primorska.info

<span id="page-24-0"></span>Multimedijski video zapis pridobiva na veljavi in za večino časopisov ni dovolj več le tiskana verzija, ampak so čedalje bolj prisotni na svetovnem spletu z večpredstavnimi vsebinami. Časopisni novinarji so začeli obiskovati tečaje video novinarstva, saj je očitno, da bo nova generacija časopisnih novinarjev morala biti usposobljena tako za pripravo novic v tiskanem časopisu kot na spletu. Sodobni novinar za spletni časopis mora tako biti vešč snemanja in kasneje urejanja posnetega gradiva v ustreznem programskem okolju. V nadaljevanju predstavljamo potek nastajanja novinarskega prispevka za spletni časopis Primorska.info od scenarija in snemanja do računalniškega urejanja posnetega gradiva. Opisali bomo tudi dolžnosti in pravice novinarja.

#### <span id="page-25-0"></span>**3.2 Potek nastajanja prispevka na spletnem časopisu Primorska.info**

Novica na spletnem časopisu Primorska.info je kratek prispevek, v katerem novinar sporoča informativne vsebine, v glavnem o preteklih in predvidljivih dogodkih. Za spletni prispevek je pomembno, da je aktualen, konkreten in privlačen. Le takšen lahko pritegne bralce. Bralcu mora predstaviti določeno tematiko, problem, dogajanje. Prispevki na spletnem časopisu Primorska.info so zasnovani tako, da novice predstavijo z besedami, podkrepljenimi s slikami in videom. Vsak prispevek je pravzaprav kratek film, ki v najkrajšem času bralcu sporoča kaj in kje se je zgodilo in kaj je bistvo zgodbe. Besedilo je zato ponavadi kratko, informativno. Vsebuje mnenje, komentar novinarja in ne sme biti dolgovezno. Pomembno je, kako dogodek posnamemo, kako iz posnetega materiala izberemo sliko, jo kombiniramo z izjavami in tekstom novinarja, torej, kako oblikujemo končni prispevek. Prav zato je na koncu pomembna montaža prispevka, kjer vse dele prispevka strukturiramo, uredimo oziroma poveţemo v celoto tako, da bo gledalcu novica jasna in logična. Za takšne prispevke je potrebno pravilno uravnovesiti tako novinarska kot tehnična znanja, ki so potrebna za pripravo večpredstavne vsebine. Spletni portal časopisa tako ponuja video novice ter z interaktivnostjo spodbuja bralce k sodelovanju z dodajanjem komentarjev. S takim pristopom postanejo novice zanimivejše, ker od bralcev dobimo različna mnenja, ki si pogosto tudi nasprotujejo.

### <span id="page-25-1"></span>**3.2.1 Scenarij prispevka**

Prispevka brez priprave ni. Vedeti moramo, za kakšen dogodek gre, kaj se bo dogajalo ter kaj je pri tem pomembno in kaj ne. Naloga novinarja je, da si pripravi scenarij o dogodku in ljudeh, s katerimi bo opravil intervju. Tako bomo na podlagi scenarija posneli tisto, kar bo za razumevanje dogodka najpomembnejše in kasneje na logičen način zmontirano. Snemanje je včasih zelo zahtevno, saj moramo hitro reagirati, spremeniti kader ali celo prestaviti kamero. To pa zahteva dobro poznavanje dogodka in scenarija prispevka ter dober občutek za sliko in prostor okoli sebe, da nastane tehnično brezhiben posnetek (Erjavec, 1998).

V večjih informativnih ustanovah, kot je RTV Slovenija, se priprave spletnih prispevkov lotevajo timsko (režiser, scenarist, snemalec, montažer, grafik, tonski mojster itd.), kar pripomore h kompleksnejšemu izrazu in višji kakovosti končnega izdelka. V spletnem časopisu Primorska.info pa je prispevek potrebno pripraviti z minimalnimi sredstvi in s čim manj vključenimi izvajalci. Kadar ni mogoče opraviti snemanja na terenu, je potrebno s pomočjo svetovnega spleta poiskati ustrezno gradivo, vendar moramo biti pozorni na avtorske pravice.

### <span id="page-26-0"></span>**3.2.2 Snemanje prispevkov**

Možnost zajema gibljive slike je vedno pritegovala tako izumitelje kot uporabnike. Thomas Edison in njegov sodelavec Dickson sta se leta 1891 zapisala v zgodovino kot prva, ki sta določila obliko in dimenzijo filmskega traku, ki je postal standard za 35mm film. Prvo napravo za snemanje, kopiranje in projekcijo filmov pa sta leta 1895 izdelala brata Lumière. Istega leta sta že posnela prihod vlaka na železniško postajo v Parizu in med njegovo projekcijo so ljudje zbeţali iz dvorane, ker so se zbali, da bo vlak zapeljal s platna v dvorano. Brata Lumière sta film dojemala kot znanstveno igračko in nista videla njegove prihodnosti. Še v petdesetih letih prejšnjega stoletja so snemalci uporabljali filmske kamere, ki so bile izredno velike in težke v primerjavi z današnjimi digitalnimi kamerami, ki so relativno majhne in lahke. Video tehnologija je filmsko zamenjala v sedemdesetih in osemdesetih, v devetdesetih pa se je že začela pojavljati digitalna tehnologija (Mrak, 2006).

Kakovost posnetka je odvisna od ustvarjalnosti in znanja snemalca. Osnove snemanja obsegajo kadriranje in plane snemanja. Njune značilnosti v nadaljevanju povzemamo po delu Gorišek (2008).

#### **Kadriranje**

Če želimo, da bodo video prispevki dovolj informativni za gledalce, moramo poznati nekatere zakonitosti, ki veljajo tako na televiziji kot v filmu. Na sporočilnost prispevka vplivamo s trajanjem določenega kadra in njegovo kompozicijo. Nekakšno pravilo je, da naj za informativne prispevke kader traja od treh do šestih sekund, nikakor pa ne manj kot dve sekundi. Gledalec si zapomni samo nekaj informacij, zato širokokotni kadri trajajo dalj časa kot bližnji plani. S kompozicijo slike prikažemo le to, kar je pomembno za zgodbo prispevka. Vedno moramo kamero

premikati tako, da odstranimo vse moteče elemente v ozadju in s tem gledalčevo pozornost usmerimo v tisto, kar je pomembno za novico.

### **Plani snemanja**

Plan, imenujemo ga še izrez, je ena slika ali del okolice, ki ga zajamemo s kamero in je odvisen od razdalje med kamero in objektom ter od vrste objektiva. Z različnimi plani podajamo gledalcu čim popolnejše informacije o prizorišču, ki ga snemamo, o udeležencih in dogajanju. Zato plan ne sme biti slučajen ali nenatančen, mora imeti smisel in pomen. Praviloma velja, da manjši plani trajajo dalj časa, veliki plani pa manj. Bližnji plani obsegajo manj elementov in imajo večji dramski poudarek. Vseh planov je veliko in so prikazani na sliki 3, v pripadajoči tabeli 2 pa so poimenovani.

Ločimo šest osnovnih planov snemanja.

- Splošni plan ali total: pokažemo celotno sliko, kjer se dogodek dogaja, to je splošni pogled, ljudje v kadru so ponavadi podrejeni okolju. Najpogostejši so zasledovalni zasuki kamere, kadar sledimo nekemu dogodku, na primer v športu.
- Ameriški plan: to je tričetrtinski plan, kjer človeški lik pokažemo od kolen do glave.
- Srednji plan: človeški lik je prikazan od pasu do glave in prav tako ima ozadje še vedno pomembno vlogo, ne pa tudi osrednje. Največkrat takšne plane uporabljamo za pogovore oziroma intervjuje.
- Bližnji plan: tu vidimo človeka od prsi navzgor. Ozadje ne igra več pomembne vloge.
- Veliki plan: v tem primeru človeški obraz zaseda skoraj cel ekran.
- Detajl: tu pokažemo le del človeškega telesa ali kakšnega predmeta. Detajl se uporablja velikokrat kot avtorjev komentar ali pojasnilo, poseben pomen nečesa v nekem dogajanju. Temu planu pravimo tudi bližnji veliki plan.

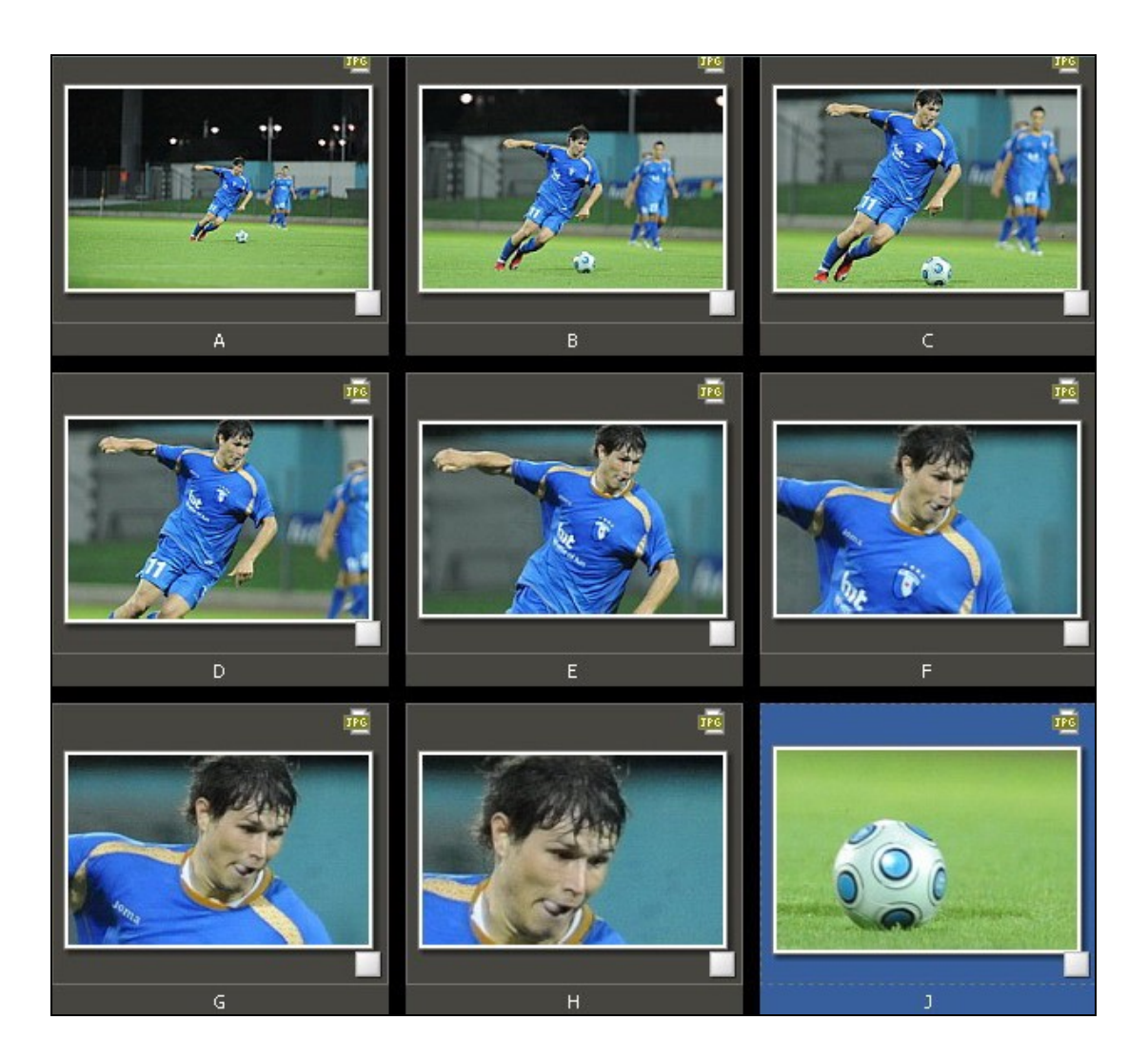

Slika 3: Plani snemanja

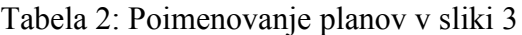

<span id="page-28-2"></span><span id="page-28-1"></span>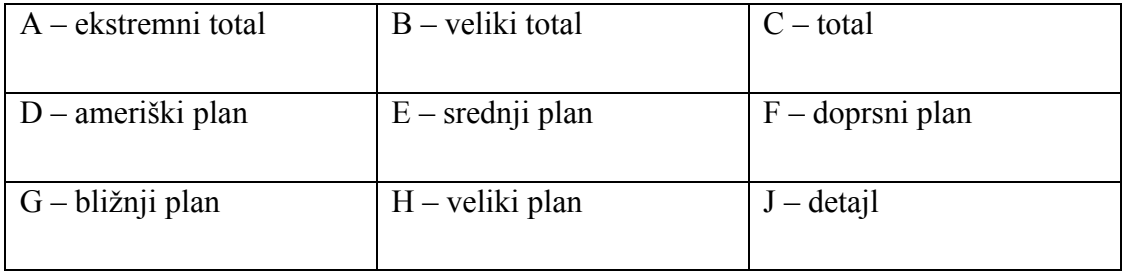

# <span id="page-28-0"></span>**3.2.3 Urejanje video posnetkov v programskem okolju**

Iz posnetega gradiva moramo ustvariti preprosto in razumljivo zgodbo. Urejanje posnetkov predstavlja zadnjo fazo v procesu nastajanja video prispevka. Zgodba nastaja z ustvarjalnim spajanjem posnetkov v celoto, ki bo bralce spletnega časopisa informirala o dogodku. Že med snemanjem moramo misliti na montažo, imeti zamisel ali scenarij, da posnamemo čim več uporabnega gradiva. Posnetega materiala je namreč veliko več, kot ga bo v končnem izdelku. Montaža je zadnja ustvarjalna možnost, kjer ločimo uporabno od neuporabnega. Tedaj pridejo do izraza lastnosti, kot so sposobnost predvidevanja in zamišljanja končne podobe prispevka ter občutek za usklajevanje različnih posnetkov (Mrak, 2007).

V strokovni literaturi zasledimo različne razlage o tem, kaj na bi bila montaža:

- Montaža je organizacija posnetkov nekega filma v določenih pogojih, redu in času (Marcel, 1963).
- Montaža je ureditev posnetega gradiva v smiselno celoto. V tehničnem smislu je to lepljenje in združevanje posnetkov. V vsebinskem smislu je montaža urejanje posnetkov v celoto tako, da so posneta dogajanja v logičnem zaporedju povezana v pripoved (Borčič, 1990).
- Z montažo strukturiramo, poudarimo in uredimo zgodbo. Dogodek, ki je trajal več ur ali celo dni, moramo strniti v nekaj minutni video prispevek. Z urejanjem posnetega gradiva v računalniškem programu ustvarimo dramatičen ali umirjen prispevek. Kakovostnejše posnetke kot imamo na voljo, bolj smo lahko ustvarjalni v montaži. Vendar z ustvarjalnostjo in uporabo raznih učinkov, ki jih ponuja urejevalnik video posnetkov, ne smemo pretiravati. Bistvena je vsebina. Posnetke moramo urediti tako, da gledalcu sporočimo, kje se dogodek dogaja in kaj se dogaja. Paziti moramo tudi na logično zaporedje, da dogodke prikažemo tako, kot so se dejansko odvijali od začetka do konca (Premzl, 2008).

Sodobni osebni računalniki so postali dovolj zmogljivi, da lahko nudijo ustrezno programsko okolje za urejanje video posnetkov. Urejanje video posnetkov oziroma montaža je postopek, kjer z gibljivo sliko pripovedujemo zgodbo. Temeljna pravila pripovedovanja zgodbe s pomočjo gibljivih sličic so stara že več desetletij, vendar je šele digitalna doba montažo zelo poenostavila in približala širokim množicam. Nekoč je bila montaža video zapisa zelo zahtevno in dolgotrajno opravilo. Filmske trakove so rezali s škarjami in lepili z lepilnim trakom. Današnji računalniki zelo olajšajo to opravilo. Glavna postopka rezanje in lepljenje sta z digitalnimi škarjami postala tako enostavna, da ju lahko z nekaj znanja o obdelavi digitalnega video zapisa s programi brez večjih težav lahko izvaja vsak uporabnik. Z dodanim besedilom, glasbo, učinki in slikami postanejo posnetki zanimivejši. Sodobne spletne strani čedalje bolj kažejo, kako pomemben element na njih postaja video zapis (Mrak, 2007).

Tehnološki razvoj je omogočil, da je video oprema dostopna skoraj vsakomur. Vedno več je naprav, ki so zmožne zapisovanja gibljive slike, med njimi večina kompaktnih digitalnih fotoaparatov, celo mobilni telefoni z vgrajeno video kamero niso več nobena redkost. Digitalna tehnologija omogoča, da se lahko kdorkoli preizkusi v vlogi scenarista, režiserja, snemalca in montažerja (Premzl, 2008).

### <span id="page-30-0"></span>**3.3 Dolžnosti in pravice novinarjev**

Pojav novih, elektronskih medijev, do katerih je dostop po medmrežju omogočen vsakomur brez omejitev, ima poleg svojih prednosti tudi veliko pomanjkljivost. Zaradi hudega konkurenčnega boja med elektronskimi mediji, mediji in novinarji pogosto zavestno kršijo etične in profesionalne norme. V tem vidijo prednost, ki jim zagotavlja višjo naklado, večjo gledanost ali poslušanost in zlasti dobiček.

Prvo vodilo medijev je pravica javnosti do čim boljše in resnične informiranosti. Obveščenost javnosti je temelj delovanja sodobnih družb in je pogoj za delovanje demokratičnega sistema. Dolžnost novinarja je, da uresničuje pravico javnosti, da je seznanjena z resnico. Iskanje in sporočanje resnice se pogosto povezuje s pojmom objektivnosti. Objektivno poročanje pomeni, da je neodvisno od novinarjeve perspektive, interesov, občutkov, predstav, osebnih vrednot in pričakovanj. Objektivno poročilo pomeni, da se ujema z dejstvi in opisuje določen dogodek tako, kot se je zgodil. Novinar se mora pri izdelavi poročila opirati na predpisane postopke, ki jamčijo objektivnost poročila (preiskava in preverjanje dejstev, zanesljiv vir informacij itd.).

Objektivnost poročila v največji meri zagotavljajo:

- nepristranskost,
- navajanje vira informacije,
- preverjanje informacije (pri več virih),
- natančnost (pri navajanju imen, funkcij, ustanov, številk in drugih podatkov),
- celovitost, uravnoteženost in razumljivost poročila,
- jasno razlikovanje med informacijo in komentarjem.

Kodeks novinarjev zahteva, "da novinar poroča kot očividec ali na osnovi dejstev in dokazil znanega porekla" (Kodeks novinarjev RS, 2009). Posebna previdnost je potrebna, če poreklo informacije ni znano in pri tem se pojavi vprašanje odkrivanja vira oziroma varovanje virov informacij (npr. anonimka o nepravilnostih v določenem podjetju). Temeljna dolžnost novinarja pred objavo v mediju je preverjanje dejstev in verodostojnosti podatkov. Kodeks novinarjev RTV Slovenija opredeljuje, "da se novinar izogne možnosti manipuliranja z neresničnimi ali pristranskimi informacijami, mora pazljivo preveriti zanesljivost vira in si pridobiti potrditev informacije tudi iz drugih primernih virov (zahteva se potrjenost dveh neodvisnih virov)" (Kodeks novinarjev RTV Slovenija, 2009). V časopisu Primorska.info se v primerih, ko je novinarju znan in verodostojen vir, ki pa ne želi biti imenovan, po dogovoru z urednikom uporabi besedne zveze, kot so: iz zanesljivega vira, naš preverjeni vir in podobno. Praviloma pa se ne uporabljajo sporne besedne zveze, kot so: govori se, slišati je itd. Navajanje vira podatkov občinstvu omogoča, da samo oceni objektivnost informacije. Da bi zagotovili pravico javnosti do obveščenosti, morajo novinarji vedno braniti načela svobode zbiranja in objavljanja informacij in pravico do izražanja mnenj. Novinarji so dolžni predstavljati celovito sliko dogodkov in svoje delo, ob spoštovanju pravic drugih, opravljati natančno in vestno. Takšno delo je temelj verodostojnosti novinarjev. Kodeks velja za besedilo, fotografijo, gibljivo sliko in zvok (Kodeks novinarjev RS, 2009).

Novinar mora iz dogodka razbrati, kaj je bistvo zgodbe in kaj bi bralce oziroma gledalce najbolj zanimalo. Novinar mora ponuditi jasno in jedrnato dovolj vsestranskih informacij o nekem dogodku ali temi, da lahko vsak razume, ne glede na starost in izobrazbo. Prav gibljiva slika je tista, ki daje verodostojnost medijem. Da dosežemo pravi učinek večpredstavnega prispevka, se morata video in tekst dopolnjevati. Pri spletnih prispevkih so torej slike in njihovo zaporedje enako pomembni kot tekst, saj je spletno poročanje predvsem informacija s sliko (Erjavec, 1998).

Svobodo izražanja zagotavlja ustava, ki v svojem 39. členu pravi: "Zagotovljena je svoboda izražanja misli, govora in javnega nastopanja, tiska in drugih oblik javnega obveščanja in izražanja. Vsakdo lahko svobodno zbira, sprejema in širi vesti in mnenja. Vsakdo ima pravico dobiti informacijo javnega značaja, za katero ima v zakonu utemeljen pravni interes, razen v primerih, ki jih določa zakon" (Ustava Republike Slovenije, 2009).

Vloga novinarjev je v današnjem svetu pomembna, čeprav se včasih tega ne zavedamo. Hkrati pa je tudi zelo zahtevna, saj pri tem ne gre le za golo poročanje, ampak za kritično sporočanje informacij. Novinarji pravzaprav opravljajo nalogo nadzornika, saj nadzorujejo pretok novic v javnosti in oblikujejo javno mnenje. Seveda imajo novinarji tudi svoja načela. Prvo in glavno je prikazovanje resnice ljudem. Dober novinar mora imeti tudi določene lastnosti: biti mora radoveden, znati mora opazovati sočloveka, biti mora tudi zelo občutljiv za dogajanje in seveda imeti dar za pisanje. Novinar ne sme popustiti časovnim in konkurenčnim pritiskom, v sebi mora imeti tudi nekaj dvoma in želje po raziskovanju, saj ne sme le slepo verjeti, temveč mora stalno preverjati podatke in sme informacijo objaviti šele takrat, ko je potrjena (Dodič, 2009).

Avtorske pravice se delijo na moralne in materialne. Materialne pravice določajo višino honorarja ali plače za redno zaposlene ali samostojne novinarje, ki delajo v medijih. Moralne avtorske pravice pa varujejo intelektualno lastnino avtorjev. Avtorske pravice zagotavljajo verodostojnost medijev in etičnost posredovanih informacij, so ključ do kulturno bogate informacijske družbe. Novinar z avtorskimi pravicami osebno odgovarja za informacije in obliko, v kateri jih ustvarja in posreduje javnosti. Z razvojem novih digitalnih tehnologij in interneta, ki omogočajo, da je avtorsko delo skoraj neomejeno izkoriščano v množici različnih medijev, je toliko pomembneje natančno vedeti, kako bo avtorsko delo uporabljeno. Nekateri založniki si poskušajo zagotoviti popoln prenos avtorskih pravic, saj informacijo vidijo le še kot dobrino, ki je brez kulturne in družbene vrednosti za demokracijo. S tega vidika je za novinarje zelo pomembno, da dobro poznajo avtorsko pravo in se zavedajo svojih pravic.

Pravice slovenskih avtorjev ščitita ustava v svojem 60. členu, ki zagotavlja "varstvo avtorskih in drugih pravic, ki izvirajo iz umetniške, znanstvene, raziskovalne in izumiteljske dejavnosti" (Ustava Republike Slovenije, 2009), in Zakon o avtorski in sorodnih pravicah (2007). Zakon jasno določa, da mora vsaka avtorska pogodba določiti vprašanja vsebinskega, prostorskega in časovnega obsega prenosa ter prenosljivosti na tretje osebe. Špela Stare v svojem prispevku avtorske pravice so last avtorjev, ne medijev, za Društvo novinarjev Slovenije ugotavlja, da "novinar ima torej možnost, da v konkretni pogodbi z delodajalcem natančneje opredeli in tudi omeji prenos nekaterih materialnih avtorskih pravic oziroma zanje zahteva dodatna finančna nadomestila". Večina novinarjev pa si v strahu pred izgubo dela kljub temu ne upa sprožati pogajanj in sporov (Stare, 2009).

### <span id="page-34-0"></span>**4 PROGRAMSKA ORODJA ZA PRIPRAVO SPLETNIH PRISPEVKOV**

V nadaljevanju bomo spoznali programsko okolje, ki ga uporabljamo pri pripravi multimedijskih prispevkov, ki vključujejo besedilo, fotografije in video posnetke.

### <span id="page-34-1"></span>**4.1 Program za urejanje video posnetkov Canopus Edius**

Pred široko uveljavitvijo osebnih računalnikov je montaža gibljivih slik potekala linearno z enega traku na drugega. Filmski trakovi so se rezali s škarjami in lepili z lepilnim trakom. Končni izdelek je lahko nastal le po vrsti, od začetka proti koncu. Takšen postopek je za današnje čase zelo zamuden in nepredstavljiv (Mrak, 2007).

Z napredkom digitalne tehnologije, ki omogoča obdelovanje slikovnega gradiva v digitalni obliki, in večanjem zmogljivosti osebnih računalnikov je danes urejanje video posnetkov precej enostavno in hitro opravilo. Če v digitalni montaži pomotoma preveč odrežemo kader, odrezani del brez večjih težav "prilepimo" oziroma obnovimo. Pri filmskem traku je to seveda pomenilo naporno iskanje odrezanih delov filma. Današnja digitalna montaža z računalnikom je nelinearna. Z digitalnimi škarjami lahko videoposnetke po želji dodajamo na poljubno mesto, jih vrivamo, krajšamo, zamenjujemo itd. Omenjene prednosti digitalnega urejanja posnetkov so prav gotovo pripomogle k tako množični razširjenosti in uporabnosti tega medija (Premzl, 2008).

Canopus Edius 4 (2003) je zmogljiv program za večstezno nelinearno urejanje videa. Vmesnik programa je oblikovan v smislu okenskih programov. Delo je zaradi takšne zasnove zelo pregledno, saj program ponuja hitro dostopne klasične orodne vrstice, prek katerih oblikujemo končni izdelek. Na sliki 4 je prikazano delovno okolje urejevalnika video posnetkov Canopus Edius. Na željo uporabnika je lahko to okolje nekoliko drugačno, saj lahko program prilagodimo svojim potrebam na različne načine. Posamezna okna delovnega okolja lahko poljubno razporedimo po ekranu ter nastavimo bližnjice do najpogosteje uporabljenih orodij, da nam pohitrijo montažo (Pečenko, 2006).

Delovno okolje programa Canopus Edius je sestavljeno iz treh območij (Pečenko, 2006):

- koš (angl. bin),
- časovnica oziroma sekvenca (angl. timeline),
- okno za ogled videa (angl. player).

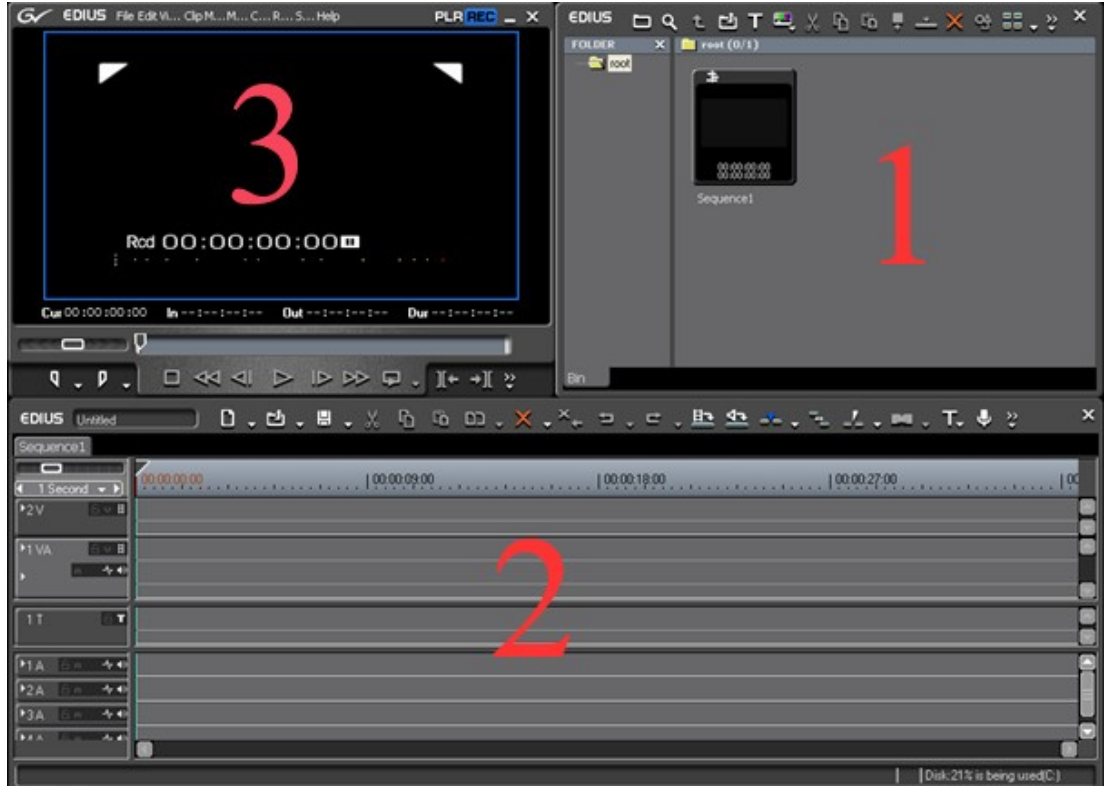

<span id="page-35-1"></span>Slika 4: Delovno okolje urejevalnika video posnetkov Canopus Edius

### <span id="page-35-0"></span>**4.1.1 Koš**

Delu s posameznimi elementi montaže je namenjen tako imenovani koš, ki je na sliki 4 označen s številko 1. Zgrajen je po načelu drevesne strukture, kakršno srečujemo pri delu z datotekami v operacijskih sistemih. Osnovni imenik koša je korenski (angl. root), pod njim pa lahko ustvarjamo podimenike in tako pregledno organiziramo zahtevnejše montaže z velikim številom elementov. V koš lahko uvozimo datoteke različnih avdio in video zapisov. Med elementi, ki jih lahko ustvarimo znotraj koša, najdemo tudi napise. Vsebine datotek lahko prikažemo na več različnih načinov kot manjše ali večje sličice, ki so lahko opremljene s podrobnejšimi podatki o vsebini datotek (vrsta, vsebina, dolžina). Pri tem velja omeniti, da so elementi v koše razporejeni le navidezno, fizično pa se nahajajo na računalniškem disku. S povezavo je podana le njihova pot. Določimo lahko tudi barvo okvira, ki ga ima kader v košu.

#### <span id="page-36-0"></span>**4.1.2 Časovnica oziroma sekvenca**

Časovnica je na sliki 4 označena s številko 2 in zavzema spodnji del zaslona. Na vrhu ima razporejene gumbe, ki omogočajo hiter dostop do večine funkcij. Nadzoru nad urejanjem videa oziroma montažo, torej pregledovanju in določanju zaporedja, natančnejšemu krajšanju ali daljšanju kadrov, delu z več kadri hkrati, delu z zvokom, dodajanju učinkov in popravljanju barv je namenjeno okno s časovnim trakom. Časovni trak je sestavljen iz večjega števila video in zvočnih trakov, v katere vnašamo datoteke ter jih urejamo. Trak, ki je namenjen video datotekam, je označen s črko V, avdio datoteke označuje črka A in kombinirani posnetki so na traku VA. Trakovi med seboj delujejo kot prosojnice. Na ta način lahko dosežemo najrazličnejše učinke, kot je na primer prelivanje slik ali učinek slika v sliki.

Sekvenca je ime za časovni trak. Montažo lahko izvedemo tudi po kosih, podobno kot bi se lotili pisanja knjige po delih: uvod, jedro in zaključek. Posamezne sekvence na koncu združimo v eno samo sekvenco. Poleg tega, da tako dosežemo boljšo preglednost, je prednost sekvenc v tem, da na posameznem prispevku lahko dela več oseb in pri tem uporabljajo skupen material.

### <span id="page-36-1"></span>**4.1.3 Okno za ogled montaţe**

Ogledovanju posnetkov in montaže je namenjeno okno številka 3 na sliki 4. V njegovem spodnjem delu so upravljalne funkcije, ki obsegajo gumbe za določanje začetka in konca posnetka, tipke za predvajanje, previjanje in pomikanje po posnetku. Po posnetku oziroma montaži se lahko pomikamo tudi s pomočjo časovnice in to tako, da na določen del posnetka uporabnik preprosto klikne ali vleče po posameznih slikah z miško.

#### <span id="page-37-0"></span>**4.2 Video pretvornik v zapis Flash Video**

Uporaba večpredstavnosti na spletnih straneh prinaša tudi določene težave. Za ogled večpredstavne vsebine uporabniki potrebujejo ustrezne programe in pri tem ne vedo, kje jih dobiti in kako nastaviti. V spletnem časopisu Primorska.info so ta problem rešili tako, da so na spletno stran dodali povezavo, kjer je mogoče dobiti program za ogled videoposnetka. Obstaja več oblik zapisa večpredstavnosti in pri časopisu Primorska.info so se odločili za zapis v priljubljeni obliki Flash Video.

Večpredstavne vsebine postajajo vedno bolj razširjene in priljubljene, saj jih na svojih spletnih straneh uporabljajo velikani, kot so YouTube, Google, MySpace in mnoge televizijske hiše, med njimi tudi najbolj obiskani slovenski spletni portal 24ur.com. Flash Video (FLV) je datotečni zapis, ki je namenjen dostavljanju videa preko interneta s programom Adobe Flash Player (pred tem Macromedia Flash Player). Datoteke v zapisu Flash Video lahko brez težav predvajamo v večini operacijskih sistemov, ker je predvajalnik Adobe Flash Player že nameščen v večini spletnih brskalnikov. Zapis Flash Video zahteva izredno zgoščevanje slike in zvoka ter posledično precejšnjo izgubo kakovosti posnetka. Za dekodiranje takšnih zapisov je potrebna zmogljiva strojna oprema, zaradi česar se lahko zgodi, da ne moremo predvajati teh datotek na nekaterih starejših računalnikih. Zaradi vsestranskosti zapisa Flash Video, med drugim tudi možnost navigacije in nadzornih gumbov ter vgrajevanja v spletne brskalnike, bo počasi izrinil tekmece (Rižner, 2008).

Program Sothink Video Encoder for Adobe Flash (2009) ali na kratko video pretvornik v zapis Flash Video je namenjen profesionalni uporabi. Deluje tako, da zakodira in zgosti zvok in sliko. Podpira kodiranje večine priljubljenih video zapisov, vključno z AVI, MPEG, MOV itd. Njegov programski vmesnik je zelo enostaven za uporabo, saj preprosto sledimo čarovniku, ki nas vodi skozi postopek pretvorbe v zapis Flash Video.

### <span id="page-37-1"></span>**4.3 Administracija spletnega portala Primorska.info**

Program za administracijo spletnega portala Primorska.info uporablja internetno infrastrukturo, saj se je tehnologija, ki omogoča delovanje omrežja internet izkazala za zelo zmogljivo. Delovanje programa se vrši na mrežnem strežniku podjetja Primorska.info. Vmesnik programa je prirejen za uporabo kar s spletnim brskalnikom. Dostop do takšnega posebej prirejenega spletnega programskega okolja je omejen le na pooblaščene uporabnike. Uporabniki, v našem primeru novinarji, s svojimi uporabniškimi imeni in gesli dostopajo do informacijskega sistema spletnega časopisa od koderkoli z interneta. Pri tem mrežna infrastruktura programa opravlja tudi zaščitno funkcijo, saj zagotavlja visoko stopnjo zaupnosti in varnosti informacijskega sistema.

Vmesnik programa omogoča novinarjem preprosto pregledovanje in dodajanje novic. Po prijavi uporabnika se odpre osnovno okno, prikazano na sliki 5, preko katerega dostopamo do vgrajenih funkcij. Osnovno okno poleg seznama novic vsebuje tudi povezave do ostalih obrazcev, ki omogočajo hitro in enostavno vnašanje in urejanje besedila, fotografij in videa. Povezave so vidne kot majhne ikone desno od naslova novice. Prva ikona omogoča urejanje teksta, s pomočjo druge ustvarimo povezavo do FTP strežnika, kjer so shranjene video datoteke, tretja pa omogoča dodajanje fotografij.

#### <span id="page-38-0"></span>**4.3.1 Dodajanje nove novice**

Novo novico ustvarimo tako, da v administraciji spletnega portala Primorska.info kliknemo na gumb *Dodaj novico*, ki se nahaja ob spodnjem desnem robu ekrana. Odpre se obrazec za pripravo novice, kot prikazuje slika 6.

Obrazec omogoča, da z vnašanjem besedila oblikujemo novico. Spletna novica vsebuje naslov in podnaslov ter lokacijo, kjer se je dogodek zgodil. Za večjo preglednost oziroma berljivost spletnega časopisa so novice razvrščene tudi glede na kategorijo in regijo. S kategorijo ločimo novice na področja kot so politika, gospodarstvo, šport itd. Regijsko se časopis osredotoča na Primorsko ter sosednjo zamejsko pokrajino. Datum in čas nastanka novice program avtomatsko beleži, po potrebi pa ju lahko tudi spremenimo.

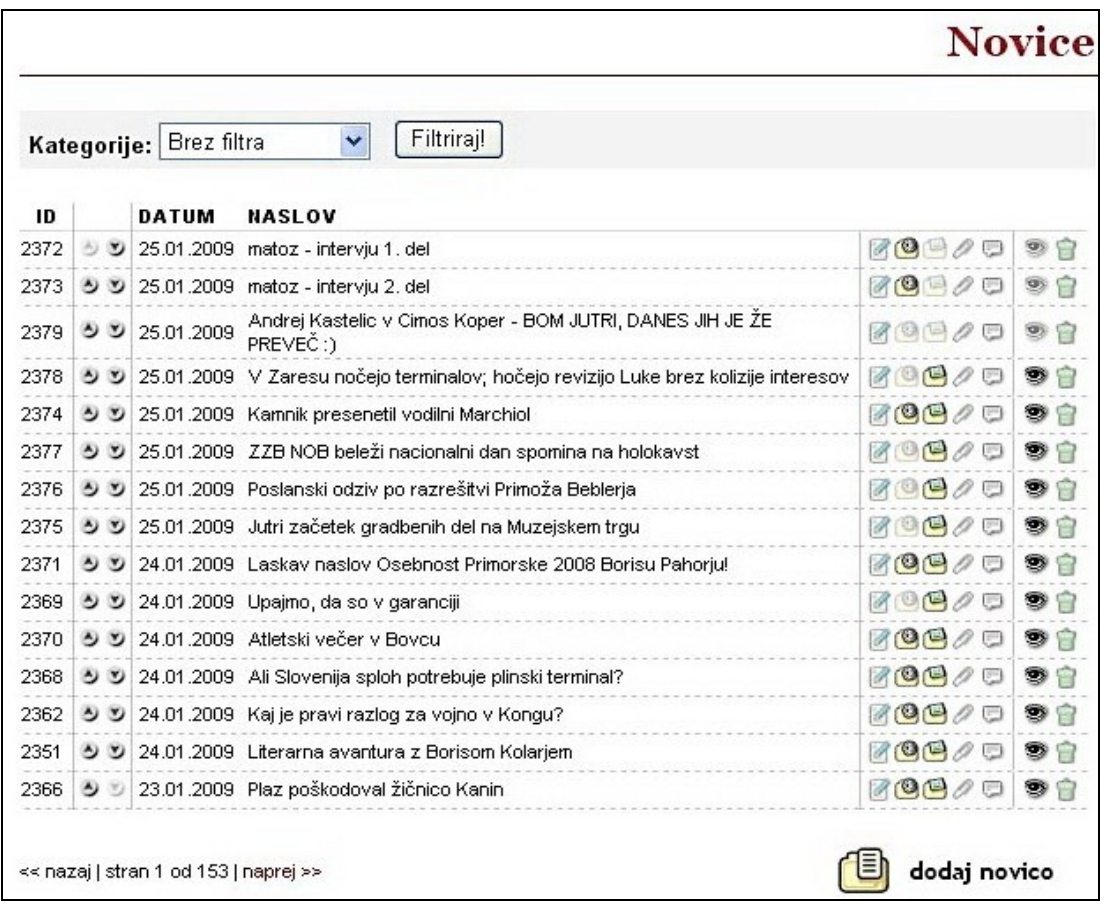

Slika 5: Ekranska slika administracije spletnega portala Primorska.info

<span id="page-39-0"></span>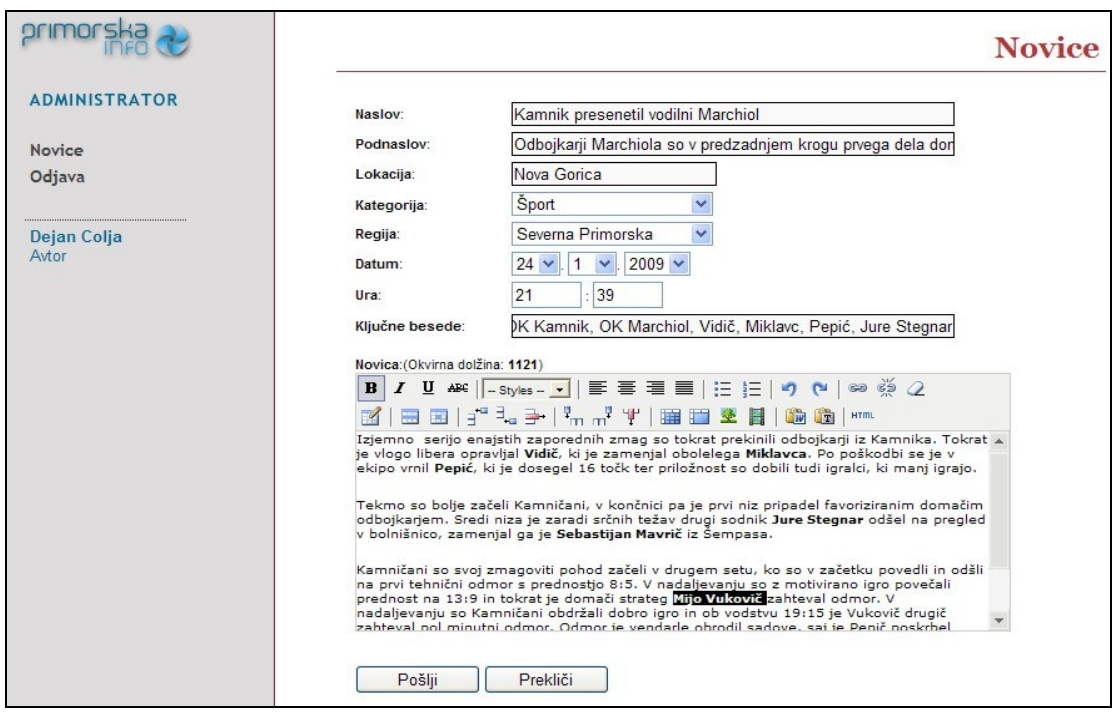

<span id="page-39-1"></span>Slika 6: Obrazec za dodajanje novic

V obrazcu za dodajanje novic se nahaja prirejen urejevalnik besedila, kjer pišemo in urejamo vsebino novice. Pri vnosu besedila iz drugih urejevalnikov kliknemo na ustrezen gumb in program samodejno nastavi privzet slog pisave, ki ga uporabljamo na spletni strani. Dogovorjeno je, da za besedilo uporabljamo obojestransko poravnavo, za imena glavnih akterjev novice pa krepko pisavo, da naredimo besedilo preglednejše. Vanj je možno vstavljati spletne povezave do sorodnih člankov ali drugih za novico pomembnih podatkov. Na koncu lahko vsaki novici v programu določimo ključne besede, ki jih kasneje preberejo spletni iskalniki kot sta Google in Najdi.si, in dodajo stran med zadetke z našimi ključnimi besedami. Ko smo zadovoljni z vsebino novice, izberemo ukaz *Pošlji* in novica se pojavi na osnovni strani administracije (slika 6).

Novico dokončno objavimo tako, da kliknemo na gumb v obliki očesa. Novica postane vidna na spletnem časopisu, ko se gumb krepko obarva. Skrajno desni gumb s simbolom koša je namenjen uredniku, ki ima to pravico, da lahko zbriše novico.

## <span id="page-41-0"></span>**5 PRIPRAVA ŠPORTNEGA MULTIMEDIJSKEGA PRISPEVKA**

V tem poglavju opisujemo, kako smo pripravili video prispevek kot tehnično najzahtevnejši gradnik multimedijskega prispevka za spletni časopis Primorska.info. Njegova priprava je obsegala pridobivanje podatkov v različnih oblikah pred samim dogodkom in v času njegovega trajanja, računalniško pripravo prispevka na osnovi zbranih gradiv in objavo prispevka na spletnem portalu Primorska.info. Rezultat dela je spletni članek z besedilom, fotografijami in video posnetkom.

### <span id="page-41-1"></span>**5.1 Pridobivanje podatkov za pripravo prispevka**

Tako kot priprava večine prispevkov za spletni časopis, je tudi priprava športne novice obsegala:

- pridobivanje podatkov pred odhodom na teren in
- pridobivanje podatkov na terenu.

#### <span id="page-41-2"></span>**5.1.1 Pridobivanje podatkov pred odhodom na teren**

Pred odhodom na teren je naša naloga, da se čim bolje pripravimo na pokrivanje dogodka, poiščemo čim več informacij in jih preverimo pri več virih. Bolje kot se vnaprej pripravimo, laže in hitreje na terenu najdemo ustrezne podatke in izvedemo intervjuje. Okvirne informacije za pripravo pridobivamo na različne načine. Običajno organizatorji oziroma osebe, ki so zadolžene za odnose z javnostjo, pošiljajo vabila in različne informacije v uredništvo časopisa. V nasprotnem primeru pa podatke poiščemo na svetovnem spletu, posvetujemo se z urednikom ali se pogovorimo z drugimi novinarji, ki delujejo na istem področju. Na podlagi takšnih podatkov si pripravimo vprašanja, ki jih bomo zastavili sogovornikom. Posebno pozornost moramo posvetiti tudi tehnični snemalni opremi, s katero snemamo dogodek. Preverimo, če snemalna oprema brezhibno deluje (Erjavec, 1998).

### <span id="page-42-0"></span>**5.1.2 Pridobivanje podatkov na terenu**

Zbiranje podatkov na terenu je najpomembnejši in najbolj dinamičen del novinarskega poklica. Pozorno moramo spremljati dogajanje in svoje vtise, opažanja sproti beležiti ter iskati sogovornike ter se z njimi zbrano pogovarjati. Ob tem moramo ves čas upravljati s snemalno opremo in posneti nekaj trenutkov s prizorišča, ki dogajanje približajo tistim, ki ga niso spremljali v živo (Žibrat, 2008).

V nadaljevanju na primeru odbojkarske tekme razložimo obvladovanje veščin snemanja, torej kako z uporabo različnih planov in kadrov pojasnjujemo dogajanje in podajamo čim več informacij v video prispevku. Kot smo napisali v razdelku 3.2.1, je zelo pomembno, da že med snemanjem poznamo vsebino zgodbe, ki bo v video prispevku. Vsak kader je kot stavek v besedilu in nič ni naključno.

Začetek odbojkarske tekme snemamo z uporabo plana total (slika 7). Pri tem skušamo kompozicijsko skladno in premišljeno maksimalno zajeti prostor. Cilj je, da seznanimo gledalca z mestom dogajanja. Športna dvorana je zelo obširno prizorišče, zato z dinamičnim panoramskim premikom kamere posnamemo gledalce in igralce na igrišču.

<span id="page-42-1"></span>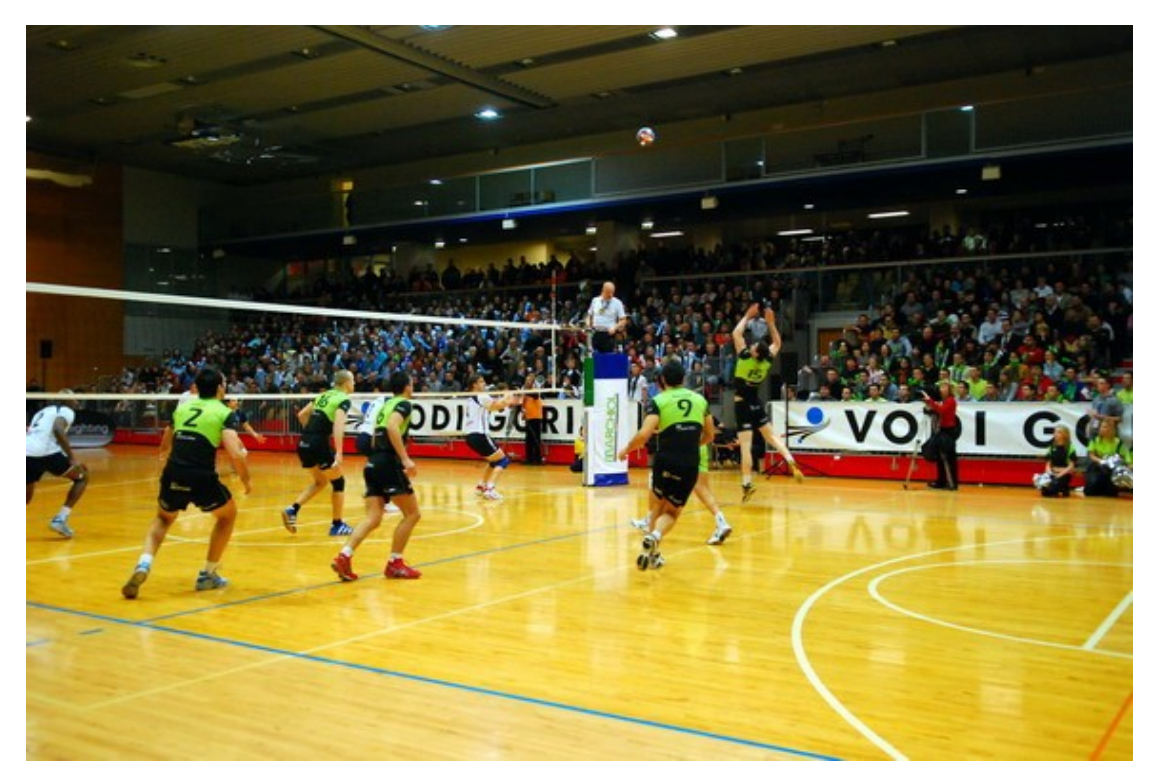

Slika 7: Primer uporabe plana total

Premikanje kamere ustavimo pri igralcih, ki se športno rokujejo in seveda pri tem sporočimo informacijo, kateri moštvi se bosta pomerili. Tedaj že snemamo v ameriškem planu (slika 8). Ta plan je najbolj podoben naravnem človeškem pogledu, kjer je vidna akcija (rokovanje odbojkarjev), prostor pa je še vedno dobro razpoznaven (del dvorane in gledalci v ozadju).

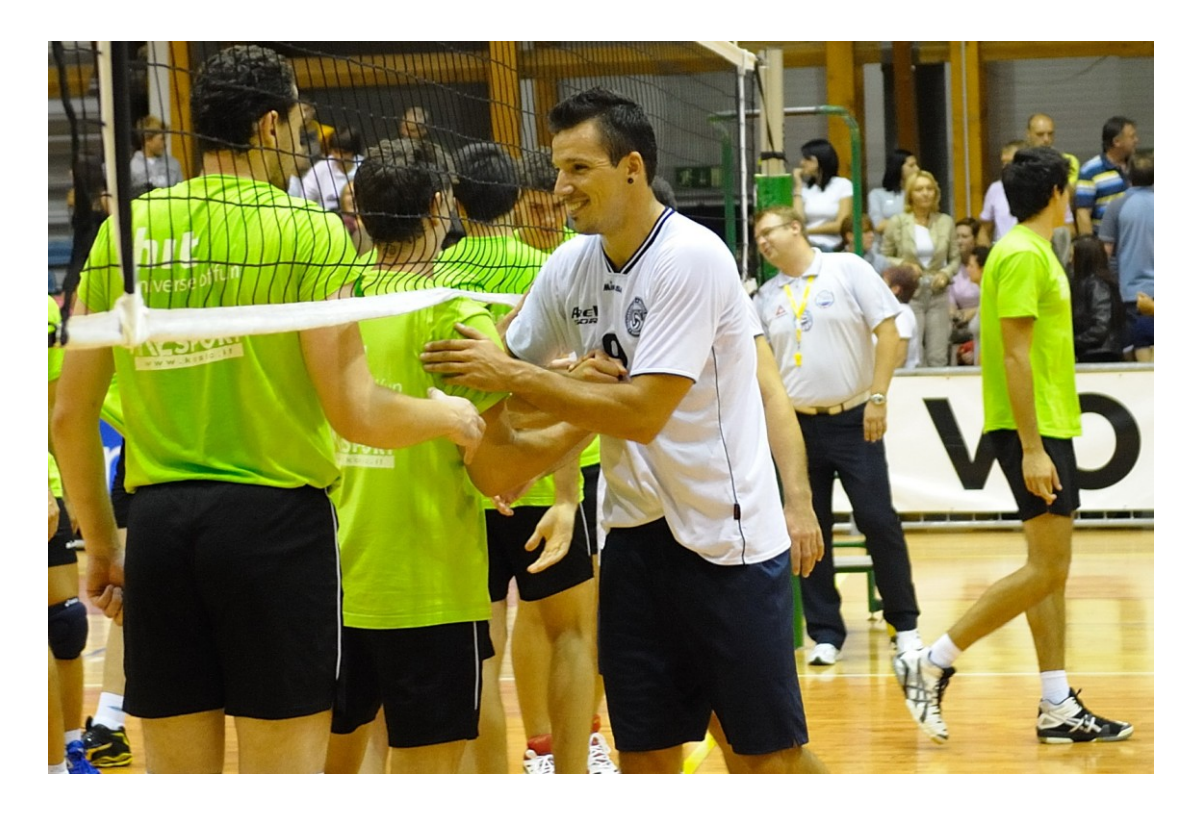

Slika 8: Primer uporabe ameriškega plana

<span id="page-43-0"></span>V nadaljevanju z uporabo različnih planov in detajlov dodamo komentarje in skušamo prikazati, da tekma poteka v nekem svojem ritmu. Ustvarjanje takšne video zgodbe zahteva ustvarjalnost snemalca. Potrebno je znati videti stvari, prepoznati prave motive, znati pripovedovati s slikami in smiselno oblikovati celoto. Motivov je veliko. Slika 9 prikazuje, kako s srednjim planom prikažemo pogovore med igralci in trenerjem, nazorno nakažemo potek dogajanja in kdo so udeleženci zgodbe. Z bližnjim, velikim in doprsnim planom izločimo osebo ali predmet iz okolja in pozornost osredotočimo nanj. V primeru odbojkarske tekme imamo tako v velikem planu v sliki samo obraz osebe, s katerim prikažemo veselje ali razočaranje igralcev, trenerjev in tudi gledalcev. V detajlu velikokrat dodamo pojasnilo, poseben pomen nečesa v nekem dogajanju. V odbojkarski tekmi lahko z detajli prikažemo razne sporočilne znake prsta na roki, ki pomeni komuniciranje med igralci. Prispevek

zaključimo z izjavami igralcev ter s kadrom posnetim v totalu, ki prikazuje slavje zmagovalne ekipe in poklon gledalcem. Potrebno je omeniti, da dokončni ritem zgodbe ustvarimo v programu za urejanje posnetkov s krajšanjem in razvrščanjem kadrov.

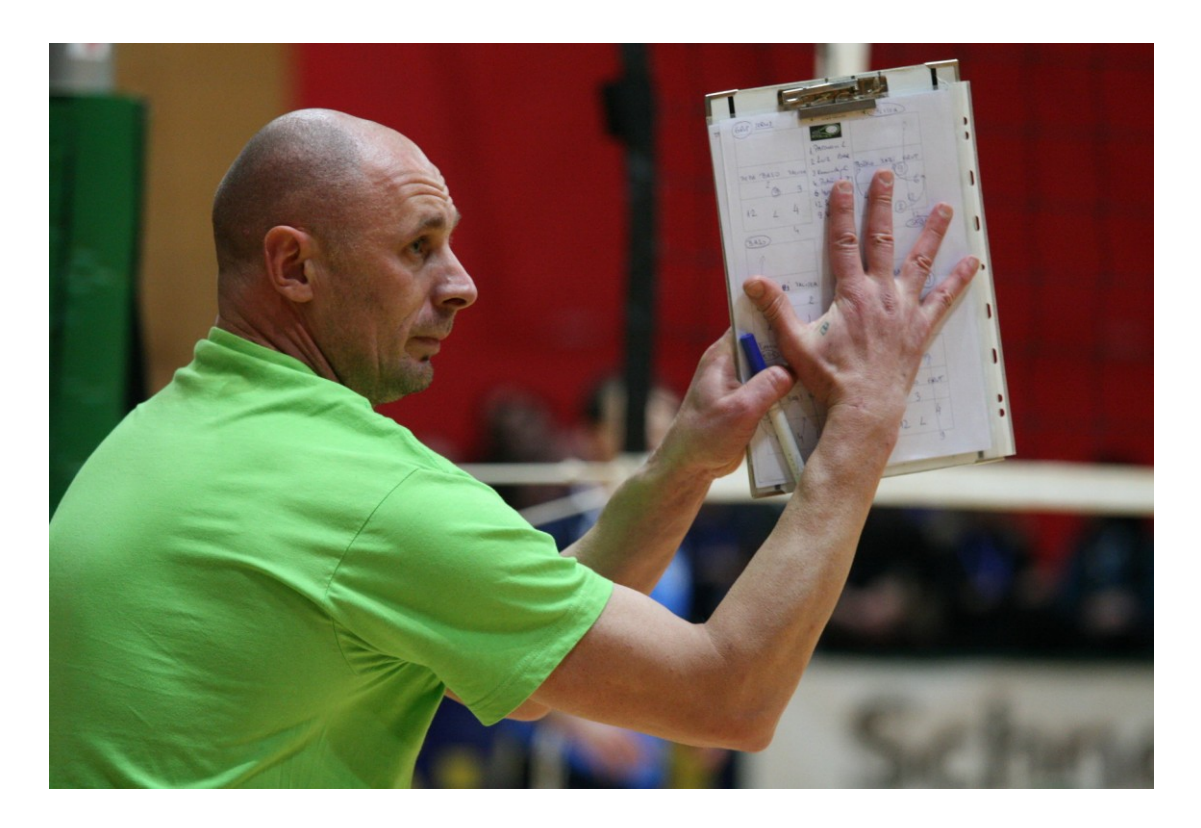

Slika 9: Primer uporabe srednjega plana

# <span id="page-44-1"></span><span id="page-44-0"></span>**5.2 Računalniška priprava prispevka**

V nadaljevanju opisujemo postopek računalniškega urejanja digitalnih posnetkov s terena. Predstavljamo, kako z računalniškim programom uredimo posnetke v informativni video prispevek o odbojkarski tekmi. Posnetke s terena zgostimo v kratke kadre, dodamo intervjuje oseb, dodatne fotografije in učinke, da skupaj pripovedujejo zgodbo.

Postopek računalniškega urejanja posnetkov razdelimo na:

- prenos video datotek iz kamere v računalnik,
- urejanje video posnetkov in

shranjevanje projekta in izvoz videa v datoteko AVI.

### <span id="page-45-0"></span>**5.2.1 Prenos video datotek iz kamere v računalnik**

Kamero preko ustreznih kablov priključimo na računalnik. Poženemo program Edius 4 za urejanje digitalnih posnetkov in prenesemo datoteke iz kamere v računalnik. Prenesemo vse datoteke in potem nekakovostne zavržemo s programom za urejanje videa. Pri prenosu lahko datoteke zgostimo, vendar to ni priporočljivo, ker s tem zmanjšamo njihovo kakovost. Zgostimo samo končni zmontirani posnetek na želeno velikost, do takrat delamo v najboljši mogoči kakovosti.

Po zagonu programa nastavimo osnovne parametre za nov video projekt. Na zaslonu se prikaže pogovorno okno *Project Settings* (slika 10), kjer lahko vnesemo osnovne nastavitve za nov projekt ali izberemo že obstoječe. Izbiramo standard PAL ali NTSC in razmerje stranic slike 4 : 3 ali 16 : 9. Na našem območju imamo že od uvedbe televizije sistem PAL, torej izberemo sistem *Generic OHCI SD PAL*. Izmed možnosti, ki jih ponuja program, izberemo ločljivost  $720 \times 576$  točk, progresivni način odčitavanja slike s frekvenco osveževanja 50-krat na sekundo (50 p) in razmerjem stranic slike 16 : 9. V levem delu pogovornega okna *Project Settings* so prikazane podrobnosti izbrane nastavitve. Ko jih potrdimo, se na zaslonu prikaže osnovni grafični uporabniški vmesnik programa Edius.

| <b>Project Settings</b>                                                      |                                                        |                        | $\mathbf{x}$              |
|------------------------------------------------------------------------------|--------------------------------------------------------|------------------------|---------------------------|
| Output device                                                                | Output format                                          | Setup[default]         |                           |
| Generic OHCI HD 60Hz<br>Generic OHCI HD 50Hz                                 | 720x576 50i 4:3 48kHz 2ch<br>720x576 50i 4:3 44.1kHz   | Rendering format       | Canopus HQ AVI<br>≂       |
| Generic OHCI HD 24Hz<br>Generic OHCI SD NTSC                                 | 720x576 50i 4:3 32kHz 2ch<br>720x576 50i 4:3 32kHz 4ch | TC preset              | 00;00;00;00               |
| Generic OHCI SD PAL                                                          | 720x576 50i 16:9 48kHz 2ch                             | TC mode                | non drop frame            |
| Generic OHCI SD 24Hz                                                         | 720x576 50i 16:9 44.1kHz<br>720x576 50i 16:9 32kHz 2ch | Total length           | $-1$ ( $-1$ ) $-1$ ( $-1$ |
|                                                                              | 720x576 50i 16:9 32kHz 4ch<br>720x576 25p over 50i 4:3 | Over Scan Size         | з<br>$\%$                 |
| Description                                                                  | 720x576 25p over 50i 16:9                              | Audio Reference Level  | $-20,0$ dB                |
| Video<br>Frame size: 720 x 576                                               | 720x576 50p 4:3<br>720x576 50p 16:9                    | Panning mode           | Standard                  |
| Frame rate: 50,00(50/1)<br>Pixel aspect: 1,4222<br>Field order : Progressive | 720x576 25p 16:9                                       | Color space conversion | Standard<br>≂             |
| <b>Audio</b>                                                                 |                                                        | -Track(default)        |                           |
| Rate: 48000Hz<br>Sample size: 16 Bit                                         |                                                        | V tracks               |                           |
| Channel: 2<br>Additional Info                                                |                                                        | VA tracks              |                           |
| <b>HDV</b>                                                                   |                                                        | T tracks               |                           |
|                                                                              |                                                        | A tracks               | Channel map               |
|                                                                              |                                                        |                        | <b>OK</b><br>Cancel       |

Slika 10: Nastavitve formata projekta

### <span id="page-46-1"></span><span id="page-46-0"></span>**5.2.2 Urejanje video posnetkov**

Sledi urejanje digitalnih posnetkov s programom Edius v naslednjem zaporedju:

- postavljanje kadrov v logično zaporedje,
- dodajanje učinkov in prehodov,
- urejanje zvoka in
- dodajanje napisov.

### *Postavljanje kadrov v logično zaporedje*

Datoteke, ki smo jih prenesli iz kamere v računalnik, prenesemo v program Edius s pomočjo okna koš. Datoteke so vidne kot majhne sličice v polju koš (slika 11).

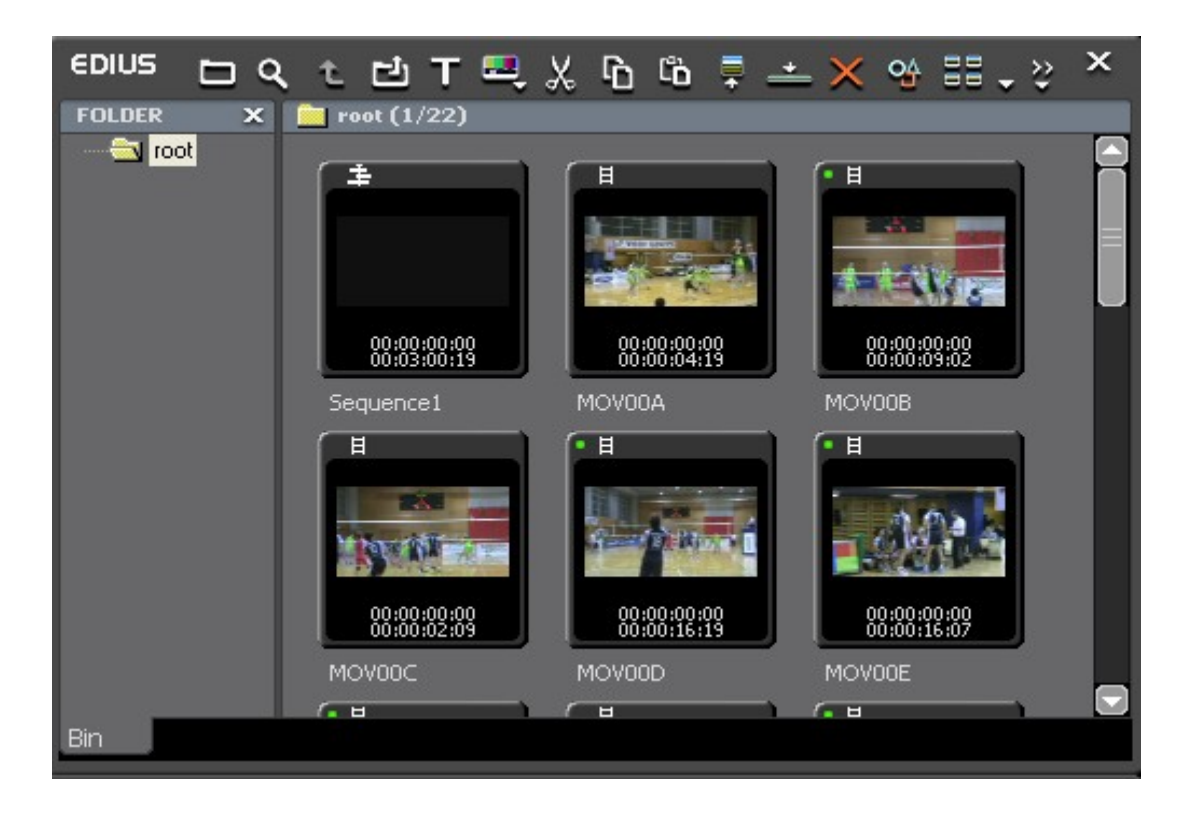

Slika 11: Prikaz posnetih datotek v polju koš

<span id="page-47-0"></span>Naslednji korak je prenos datotek iz polja koš na časovnico, kjer poteka glavni nadzor nad montažo. Pri tem jih razvrstimo na različne video in zvočne trakove. Razvrstitev posnetkov na različnih trakovih na časovnici v urejevalniku Edius prikazuje slika 12.

|                |                                      | $\boldsymbol{\mathsf{x}}$<br>6DNS 2000025_marckalc) D ↓ 凹 ↓ 間 ↓ ※ β β ใ6 Ω ↓ ╳ ↓ <sup>x</sup> ← <sup>1</sup> ↓ ㄹ ↓ ㄹ 、 ը ▲             T 、 ● > |  |  |  |  |  |
|----------------|--------------------------------------|----------------------------------------------------------------------------------------------------|--|--|--|--|--|
| Sequence1      |                                      |                                                                                                    |  |  |  |  |  |
|                | ▭<br>10 Seconds $\blacktriangledown$ | 12:00:00:00<br>[00:01:40:00]<br>100:02:30:00.1<br> 00:00:50:00 <br>1,00:05:5<br> 00:03:20:00 <br> 00:04:10:00 <br>[00.05:00:00]                |  |  |  |  |  |
| V2V            | 「白り目                                 | <b>XX MOVO XX FAST</b>                                                                                                    |  |  |  |  |  |
| F1VA           | ⊝ ∪ ∎                                | <b>START</b><br>læ                                                                                                    |  |  |  |  |  |
|                | $-4 - 40$                            | MO<br>M<br>M                                                                                                    |  |  |  |  |  |
| 1 <sub>T</sub> | IG TI                                | MOV011                                                                                                    |  |  |  |  |  |
|                |                                      | TL (In:00:01:32:06 Out:00:01:44:06 Dur:00:00:12:00)<br> Org(In:00:00:00:00 Out:00:00:12:00 Dur:00:00:12:00)                                    |  |  |  |  |  |
| MA En          | 女母                                   | MOV012 TL [In:                                                                                                    |  |  |  |  |  |
| P2A            | 小的<br>FAB                            |                                                                                                    |  |  |  |  |  |
| $-3A$ $6A$     | 女主                                   |                                                                                                    |  |  |  |  |  |
| <b>BAA</b> AS  | $-4 - 48$                            |                                                                                                    |  |  |  |  |  |
|                |                                      | Disk:21% is being used(C:)                                                                                                    |  |  |  |  |  |

Slika 12: Urejanje video posnetkov na časovnici urejevalnika Edius

<span id="page-47-1"></span>Ko se posnetki nahajajo na trakovih časovnice, jih lahko poljubno obdelujemo in krajšamo na primerno dolžino video prispevka. Krajšanje kadrov izvajamo z orodjem *dodaj rez* (angl. add cut point), s katerim ločimo uporabno od neuporabnega.

Neuporaben del videa označimo in s klikom na orodje *odreži* (angl. cut to clipboard) odstranimo. Tako se sprehodimo skozi celotno gradivo na časovnici in režemo kader za kadrom. Režemo čimbolj natančno in pazimo, da v kader ne sega sličica prejšnjega ali naslednjega kadra. Ves čas urejanja smo pozorni na skupno dolžino posnetka, saj so prispevki časovno omejeni na približno 3 minute.

Na časovnici ostaja le še gradivo, ki ga bomo uporabili v končnem prispevku, vendar ni v pravem zaporedju. Zato je naslednji korak postavljanje kadrov v logično zaporedje, da video začne pripovedovati zgodbo. Bistvo tega dela je, da dobimo zaokroženo celoto in marsikje že vidimo, da potrebujemo določene učinke, kot so upočasnjeni ali hitri posnetki, prehodi, zvočni učinki in podobno. Spreminjanje dolžine in vrstnega reda kadrov lahko opravimo z miško. Pri spreminjanju dolžine kadrov načeloma ne režemo, ampak v urejevalniku samo natančno določimo začetek in konec posameznega kadra. Program bo nato ostanek sam skril, tako da bo še vedno na voljo, če ugotovimo, da bi bilo primerneje uporabiti daljši določen kader, ker se bolje ujema z naslednjim oziroma predhodnim kadrom. V takšni situaciji spoznamo, da je bolje že s kamero snemati daljše kadre, saj višek enostavno odstranimo. Video s pomočjo okna za predvajanje (angl. player) večkrat predvajamo in opazujemo, kako teče pripoved, ter gradivo popravljamo, dokler nismo zadovoljni.

Med sestavljanjem kadrov včasih naletimo na težave. Ko si v video urejevalniku predvajamo posamezen kader, ne opazimo določenih pomanjkljivosti, ki se pokažejo šele, ko posamezne kadre zlepimo skupaj. Najpogosteje prehod med sosednjima kadroma ne poteka tekoče oziroma se pojavijo preskoki, ki ne delujejo naravno in so moteči. Včasih se osvetlitev med sosednjima kadroma ne ujema in je prejšnji kader svetel, naslednji pa temen ali obratno. Podobni kontrasti se lahko pojavljajo tudi z barvnimi odtenki posnetkov, ko npr. na nekaterih posnetkih prevladujejo modre, na drugih zelenkaste barve ipd. Podobne pomanjkljivosti je mogoče v precejšnji meri odpraviti tako, da prilagodimo posamezen kader ali poiščemo boljši kader in ga vstavimo namesto problematičnega (Mrak, 2007). Ko najdemo pravi kader, tega ponovno po potrebi skrajšamo do točke, ki nam ustreza. Kadre lahko med seboj tudi zamenjujemo. Za to obstajata najmanj dva načina. Kader lahko z miško prenesemo na drugo lokacijo, vendar moramo pri tem paziti, da imamo dovolj prostora na časovnici, sicer se kadri avtomatsko ne zamaknejo, ampak odrežejo. Primernejša

rešitev je uporaba programskega odložišča in funkcij *kopiranja* (angl. copy to clipboard) in *lepljenja* (angl. paste from clipboard). Težave s prehodi med kadri si lahko olajšamo tudi z uporabo različnih učinkov, ki jih ponuja program Edius.

#### *Dodajanje učinkov in prehodov*

Učinke oziroma prehode izbiramo iz palete učinki (angl. effects). Na voljo je več že prednastavljenih filtrov in učinkov za sliko in zvok ter množica različnih prelivov in prehodov med slikovnimi in zvočnimi kadri. Na ta način lahko dosežemo najrazličnejše učinke, kot je na primer prelivanje slik ali učinek slika v sliki. Ustvarimo lahko tudi lastne filtre, učinke, prelive in prehode, ki jih shranimo v galerijo učinki. Učinke uporabljamo skrajno previdno, da nas njihovo bogastvo ne zavede, sicer bo video kot kičasta zbirka prehodov, ki samo odvrača pozornost od zgodbe (Pečenko, 2006).

### *Urejanje zvoka*

Posebno poglavje predstavlja zvok, čeprav je video vizualen medij. Prav tako moramo pazljivo obdelati vsak zvočni prehod med kadri. Ne smemo odrezati začetka ali konca besede, med dvema besedama moramo pustiti kratek premor. Video prispevek ponavadi vključuje tudi intervjuje oziroma izjave, kjer je zvok zelo pomemben. V primerih, ko imamo dolge monologe, moramo vrezati v kader z drugimi kadri in tako povečati dinamiko videa (Mrak, 2007). Na primer, ko trener komentira tekmo, lahko v njegov govor vrinemo posnetke akcije odbojkarjev. Za takšne posege je zelo priročna funkcija *vrivanje posnetkov* (angl. set add video). Funkcija poskrbi, da ne prekinjamo tona, v našem primeru govora trenerja. Akcijske kadre le položimo na video stezo (režemo sliko), ton pa neprekinjeno teče.

Včasih je na terenu slabo posnet zvok ali pa želimo video popestriti z glasbeno podlago. Glasbeno datoteko v ta namen uvozimo v projekt preko možnosti *uvozi* (angl. import). V monoloških ali dialoških scenah glasbo utišamo in po izteku govora jo ponovno ojačamo na normalno glasnost. Z dodajanjem raznih drugih zvokov (avtomobili, voda, veter, zvočni poudarek kretnje itd.) pridobimo pri dinamiki posnetka. Toda tako kot pri video učinkih se lahko prav hitro zgodi, da je tudi zvokov preveč in prevzamejo pozornost (Mrak, 2007).

### *Dodajanje napisov*

Video prispevek vsebuje izjave akterjev. Vedno, ko prispevek vsebuje izjave, moramo le te opremiti s podnapisom, ki vsebuje ime in funkcijo nastopajoče osebe.

Oblikovanju teksta je namenjeno programsko orodje Quick Titler, ki je standardna datoteka programu Edius. Program prikličemo s funkcijo *ustvari napis* (angl. create title). Nahaja se v orodni vrstici v oknu časovnice, ki jo prepoznamo kot veliko črko T in na zaslonu se pokaže pogovorno okno Quick Titler (slika 13). V tekstu, ki ga ţelimo vključiti v video, lahko uporabimo številne vnaprej pripravljene tekstovne sloge in oblike, lahko pa tekst oblikujemo tudi v celoti sami. K tekstu lahko dodamo tudi osnovne grafične elemente, kot so logotipi sponzorjev in podobno. Tekst je včasih enostavneje oblikovati, če v ozadju vključimo statično sliko iz videa, na katero kasneje prilepimo tekst.

<span id="page-50-0"></span>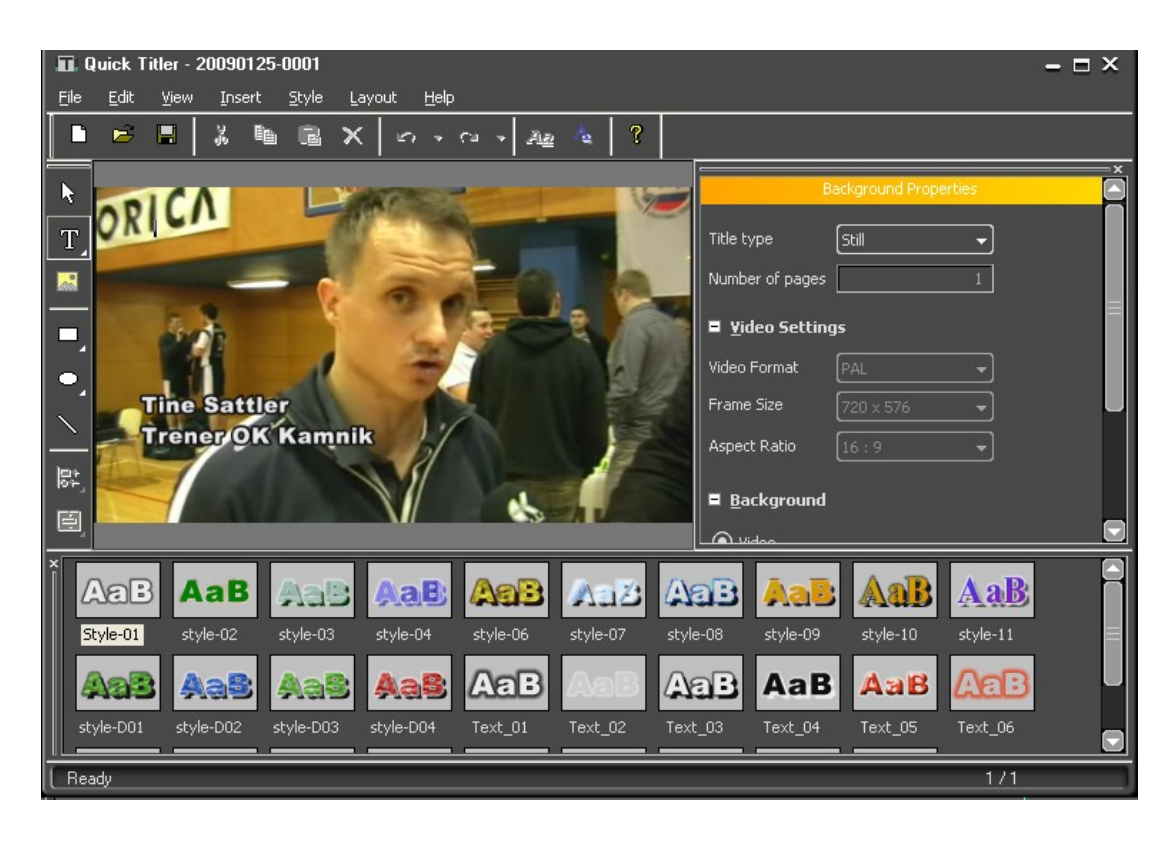

Slika 13: Programsko orodje Quick Titler za dodajanje napisov

#### <span id="page-51-0"></span>**5.2.3 Shranjevanje projekta in izvoz videa v datoteko AVI**

Če želimo video shraniti v digitalni obliki, ga je potrebno stisniti oz. kodirati. Stisnjeni video je mogoče shraniti v različnih zapisih (MPEG, AVI, Quicktime). Datotečni zapis MPEG (angl. Moving Picture Experts Group) obsega skupino mednarodnih standardov, ki se uporabljajo za stiskanje slike in zvoka v digitalni obliki. Razlika med projektom v programu za urejanje videa in končnim (izvoženim) projektom je v tem, da imamo na časovnici vse kadre oziroma datoteke na različnih trakovih časovnice, izvoženi projekt pa je v enem samem kadru. Z izvažanjem namreč vse skupaj (sliko, ton, zvok, učinke) združimo v en kader. Za stiskanje (kodiranje) in raztezanje (dekodiranje) digitalne zvočne ali video datoteke skrbi programska oprema imenovana kodek. Danes je za uporabo na voljo več sto video in zvočnih kodekov. Projekt shranimo in izvozimo v datoteko v zapisu MPEG-4 s pomočjo funkcije *zapiši v datoteko* (angl. print to file). Odpre se novo okno, kjer izberemo kodirnik ProCoder 3, kot prikazuje slika 14. Slika 15 pa prikazuje programski kodirnik ProCoder 3 in izvozne nastavitve.

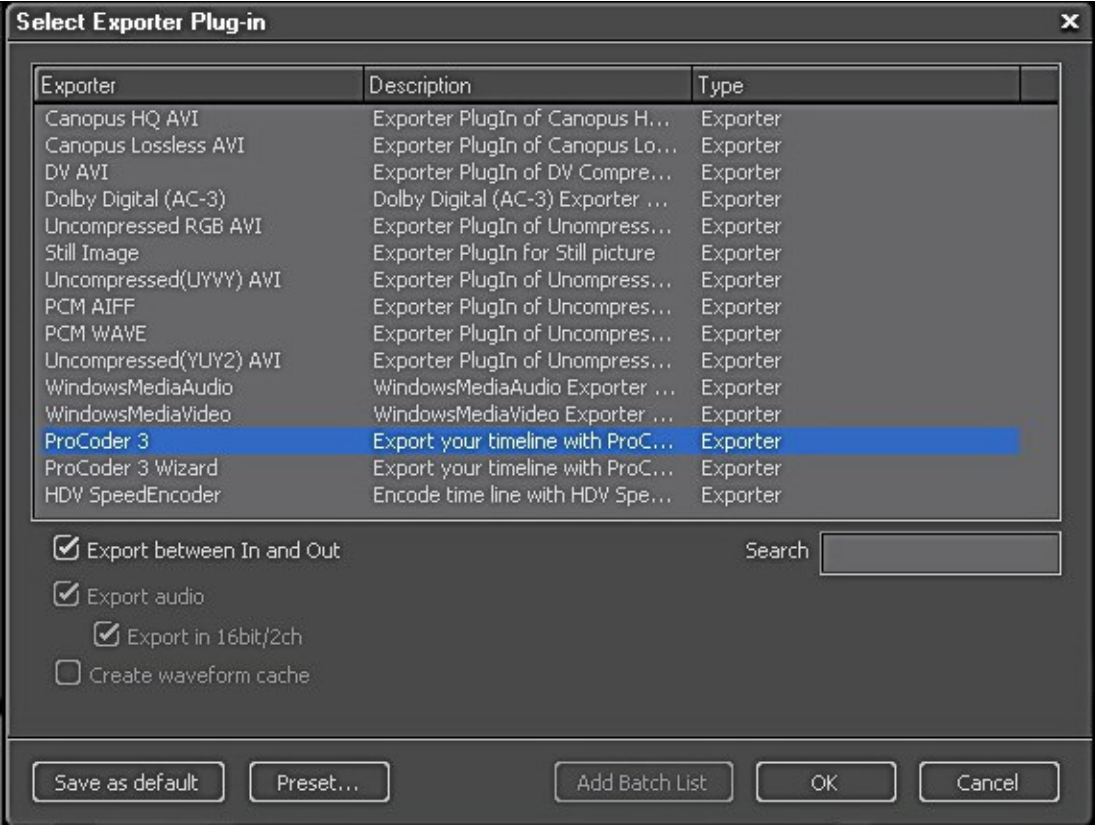

<span id="page-51-1"></span>Slika 14: Izbira kodirnika ProCoder 3

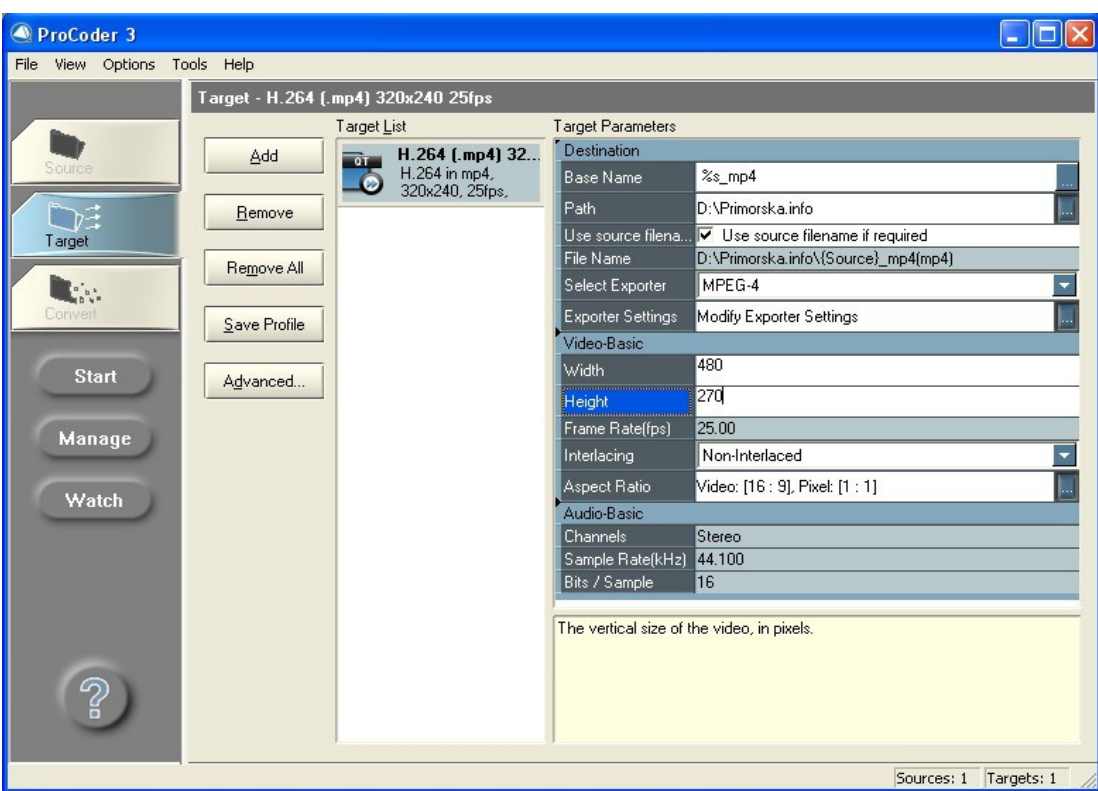

Slika 15: Nastavitve zapisa izvozne datoteke v kodirniku ProCoder 3

<span id="page-52-1"></span>Ko prvič izvažamo projekt, nastavimo format izvoza oziroma ustvarimo profil in ga shranimo (angl. save profile) pod določenim imenom (npr. Primorska.info). Naslednjič, ko izvažamo, imamo profil že shranjen in ga samo izberemo. Določimo naslov datoteke (angl. path), kamor naj se izvoženi posnetek dokončno shrani, ter nastavimo ločljivost videa na 480 × 270 točk. Tako ustvarimo širokozaslonski video z razmerjem stranic 16 : 9.

### <span id="page-52-0"></span>**5.3 Objava multimedijskega prispevka na spletu**

Video vsebino, ki jo želimo objaviti na spletu, moramo ustrezno pripraviti. Velikost posnetka, katerega obseg se običajno izraža v megabytih (MB), in vrsta zapisa sta ključnega pomena. Od vrste zapisa je odvisna programska oprema, ki jo bo uporabnik potreboval za ogled vsebine na spletu. Spletni časopis Primorska.info uporablja za takšne namene zapis Flash Video. Programska oprema za predvajanje je brezplačno dostopna na spletni strani časopisa. V nadaljevanju prikazujemo, kako video posnetek pripravimo tako, da ga lahko objavimo na spletnem portalu časopisa Primorska.info.

Za objavo video prispevka na spletnem portalu so potrebni naslednji koraki:

- pretvorba v zapis Flash Video,
- prenos datoteke Flash Video na FTP strežnik in
- ustvarjanje poti do datoteke na FTP strežniku.

### <span id="page-53-0"></span>**5.3.1 Pretvorba v zapis Flash Video**

Programsko okolje Sothink Video Encoder for Adobe Flash (2009), ki ga prikazuje slika 16, je profesionalno orodje, ki omogoča pretvorbo različnih zapisov (AVI, MPEG, MPG, MPE, DAT, VOB, WMV, ASF, ASX, MP4, MOV, 3GP, 3G2, 3GPP, DV, QT, RM, RMVB itd.) v zapis Flash Video.

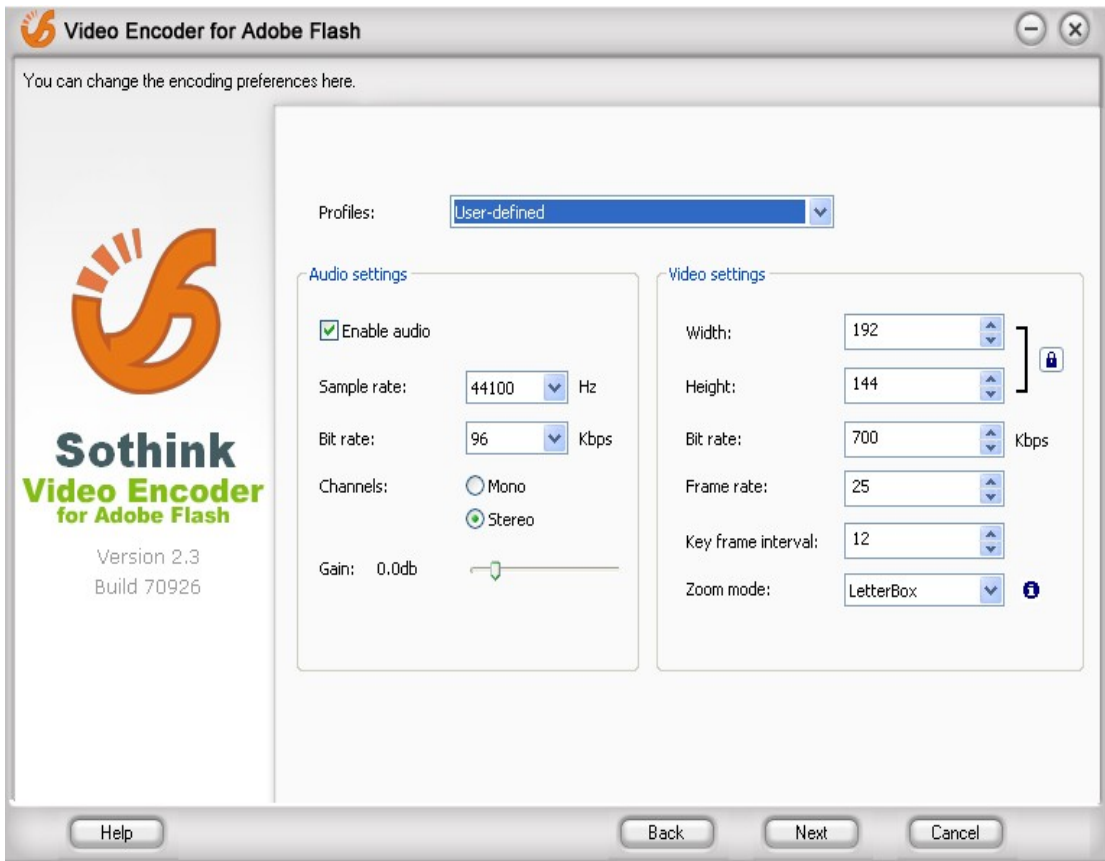

Slika 16: Programsko okolje Sothink Video Encoder for Adobe Flash

<span id="page-53-1"></span>V omenjeni program uvozimo pripravljeni videoposnetek odbojkarske tekme, ki je v zapisu MPEG-4 in ga želimo pretvoriti v zapis Flash Video. Program ponuja različne vnaprej pripravljene *profile* (angl. profiles), ki vsebujejo različne kombinacije *avdio nastavitev* (angl. audio settings) in *video nastavitev* (angl. video settings), ki so primerne za različne hitrosti mrežnega prenosa podatkov.

V našem primeru smo izbrali profil *user-defined*, ker tako pretvorba zapisov poteka v zelo dobrem razmerju med kakovostjo zgoščevanja videa in porabo časa za pretvorbo. Pri tem program dopušča, da lahko prilagodimo nastavitve zapisa. Kakovost zvoka lahko izboljšamo z višanjem *hitrosti vzorčenja* (angl. sample rate) in *bitne hitrosti* (angl. bit rate). Lahko tudi ojačamo zvok, vendar moramo biti previdni in upoštevati, da s prevelikim ojačenjem lahko popačimo zvok. Podobno lahko priredimo video nastavitve. Spremenimo lahko *bitno hitrost podatkov* (angl. bit rate), *število slik na sekundo* (angl. frame rate) in *glavni okvirni interval* (angl. key frame interval), ki priporočeno znaša polovico vrednosti števila slik na sekundo.

Tako izbrane nastavitve potrdimo, v naslednjem koraku pa določimo še lokacijo, kjer želimo shraniti datoteko v zapisu Flash Video.

### <span id="page-54-0"></span>**5.3.2 Prenos datoteke Flash Video na FTP streţnik**

Pripravljeno datoteko Flash Video prenesemo z računalnika na FTP strežnik spletnega časopisa.

Datoteko prenesemo po naslednjem postopku:

- Vzpostavimo povezavo z internetom.
- V spletni iskalnik vpišemo ime gostitelja za FTP (ftp.primorska.info).
- Prijavimo se s svojim uporabniškim imenom in geslom (slika 17).
- Aktiviramo prenos datoteke Flash Video na FTP strežnik.

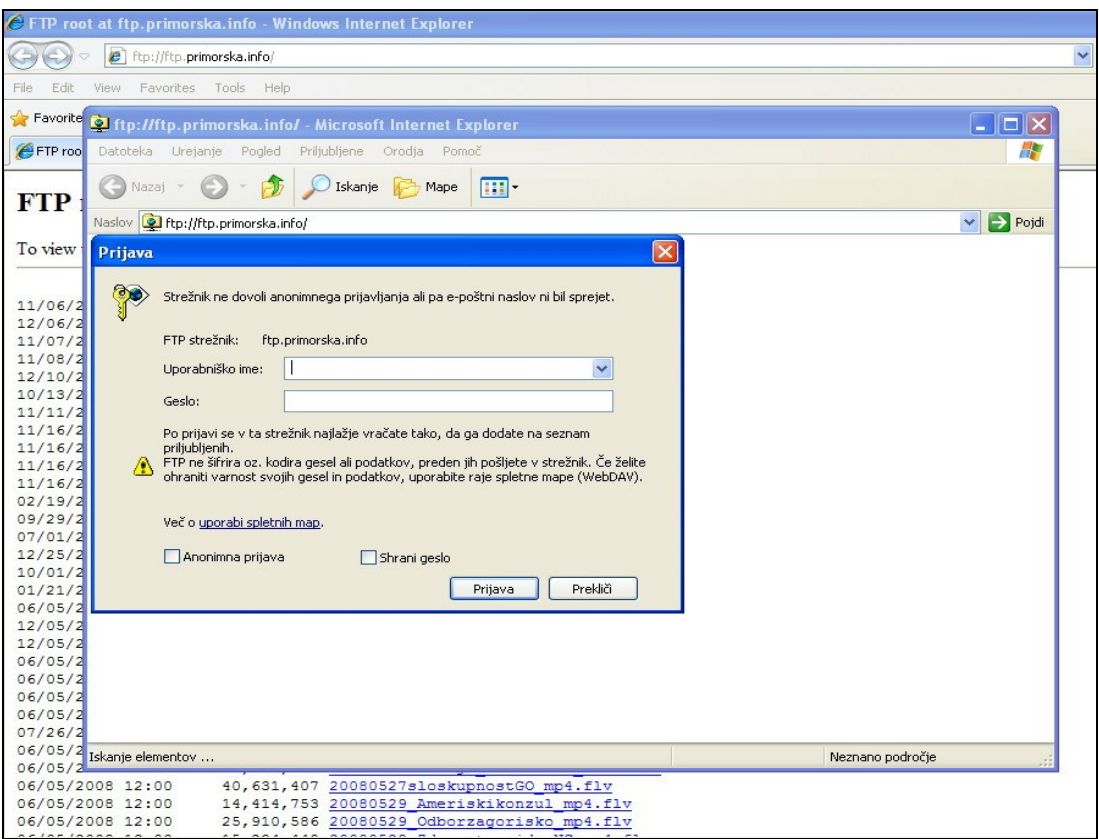

Slika 17: Okno za prijavo na FTP strežnik Primorska.info

# <span id="page-55-1"></span><span id="page-55-0"></span>**5.3.3 Ustvarjanje poti do datoteke na FTP streţniku**

Povezavo do datoteke Flash Video na FTP strežniku ustvarimo s programsko administracijo spletnega portala Primorska.info, kot je prikazano na sliki 18. V meniju *vrsta* izberemo moţnost *povezava do datoteke* ter v okno *povezava* vtipkamo ime datoteke, ki se nahaja na FTP strežniku. Z izbiro ukaza pošlji je povezava ustvarjena in prispevek objavljen na spletnem portalu časopisa Primorska.info.

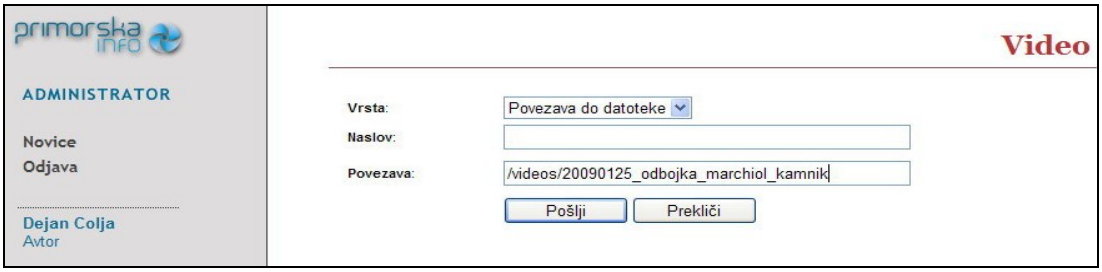

<span id="page-55-2"></span>Slika 18: Ustvarjanje povezave do datoteke s prispevkom na FTP strežniku

Celoten prispevek ima skupaj z dodanim besedilom in fotografijami končno obliko, kot je prikazana na sliki 19. V takšni obliki postane z objavo na spletu brezplačno dostopen bralcem.

<span id="page-56-0"></span>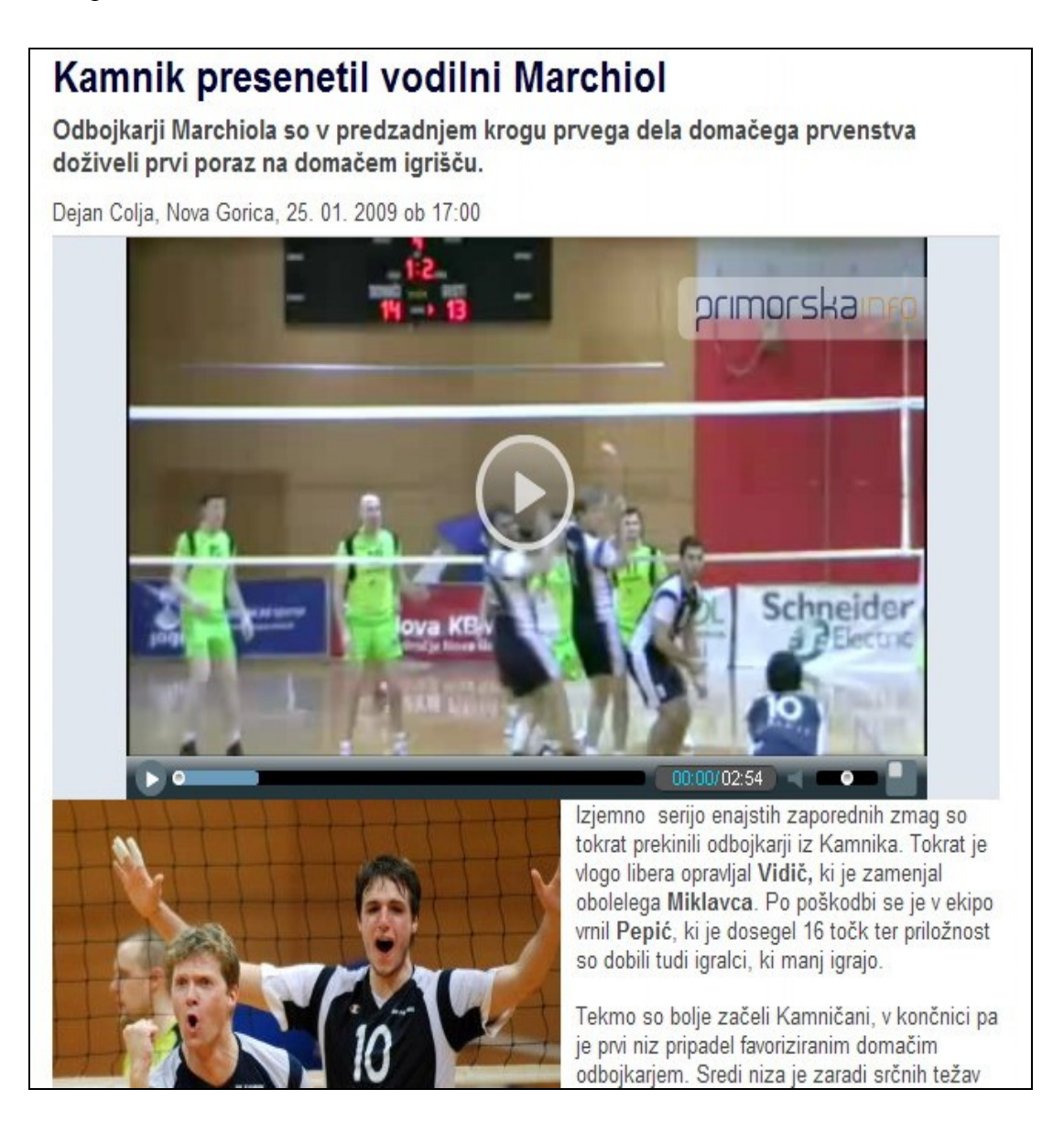

Slika 19: Končna oblika multimedijskega prispevka

### <span id="page-57-0"></span>**6 ZAKLJUČEK**

V diplomskem delu smo predstavili značilnosti spletnega časopisa kot novodobnega medija in programsko opremo za pripravo multimedijskih prispevkov. Opisali smo prednosti in slabosti spletnih časopisov v primerjavi s tiskanimi različicami ter spoznali pravice in dolžnosti novinarjev. Glavna tema diplomskega dela je pokazati potek nastajanja multimedijskega športnega prispevka. Priprava prispevka je obsegala pridobivanje podatkov pred odhodom na teren, snemanje dogodka na terenu in beleženje podatkov o njem, računalniško urejanje posnetkov, pisanje besedila in objavo na spletnem portalu Primorska.info.

Pred odhodom na teren je bila naša naloga, da smo se čim bolje pripravili na pokrivanje dogodka. V tej fazi smo preverili tudi snemalno opremo. Sledil je odhod na teren ter pridobivanje podatkov za prispevek. Dogodek smo pozorno spremljali in beležili vtise in opažanja ter poiskali sogovornike za intervjuje. Ob tem smo ves čas upravljali s snemalno opremo in posneli nekaj trenutkov s prizorišča, da bi dogajanje približali tistim, ki ga niso spremljali v živo. Ko smo vse to opravili, smo imeli dovolj gradiva, da smo začeli z računalniškim programom urejati video posnetke. Posnetke s terena smo zgostili v kratke kadre, dodali intervjuje oseb, dodatne fotografije in učinke. Ker internetni prenos videa zahteva izredno velike prenosne zmogljivosti in se vedno prenaša v stisnjeni obliki, smo videoposnetek pretvorili v datotečni zapis Flash Video in ga prenesli na FTP strežnik. Prispevek smo objavili tako, da smo v program za administracijo spletnega portala Primorska.info vpisali besedilo, dodali fotografije ter ustvarili povezavo do videa, ki se nahaja na FTP strežniku.

S tem diplomskim delom smo pridobili veliko novega znanja in izkušenj. Obvladovanje veščin snemanja in računalniškega urejanja posnetkov je zahtevalo veliko predznanja. To smo delno že obvladali, vendar smo morali s pomočjo tiskanih in elektronskih virov ter v osebni komunikaciji s sodelavci spletnega časopisa Primorska.info svoje znanje nadgraditi. Spoznali smo različno programsko opremo za pripravo večpredstavnostnih prispevkov. Za urejanje video posnetkov smo uporabili program Edius, za pretvorbo v zapis Flash Video pa programsko okolje Sothink Video Encoder for Adobe Flash. Poleg tega smo se seznanili z objavljanjem

prispevkov na spletnem strežniku. Obvladovanje vseh teh znanj nam sedaj omogoča redno pripravo prispevkov s področja športa za spletni časopis Primorska.info.

Kakovostni multimedijski prispevki zahtevajo poleg različnega znanja in dolgoletnih izkušenj še veliko ustvarjalcev in temu ustrezna proračunska sredstva. Na manjših spletnih časopisih, kot je Primorska.info, se zaradi manjšega števila zaposlenih zahteva, da ena oseba obvladuje več različnih področij dela. Potrebno je veliko idej, improvizacije ter kompromisov, da v skladu z zastavljeno politiko časopisa dosegamo zadane cilje.

Z izjemno hitrim razvojem računalništva ter z višanjem hitrosti prenosa podatkov po omrežju se razvijajo in postajajo čedalje zahtevnejša tudi multimedijska orodja. V prihodnosti pričakujemo selitev klasične analogne televizije na splet, podobno kot se je to zgodilo s tiskanimi časopisi. Podobno kot vsebuje besedilo hiperpovezave, tako bo video postal interaktiven in bo omogočal povezave na druge video posnetke, tekste, zvoke in animacije. Glavna prednost oziroma drugačnost spletnega časopisa Primorska.info pred konkurenco so lokalne novičarske vsebine, ki jim drugi slovenski mediji ne posvečajo toliko pozornosti. V mladem spletnem mediju, ki je bil ustanovljen leta 2008, se trudijo za vedno boljšo multimedijsko vsebino in nove projekte, ki sledijo vse bolj zahtevnim željam bralcev. Multimedijska priprava prispevkov ponuja vedno nove izzive. Vsak prispevek je svojski in z vsakim prispevkom lahko nadgradimo prejšnja znanja. Nadgradnja znanja in finančno vlaganje v naprednejšo opremo nam omogočata, da bomo lahko v prihodnosti pripravili še kakovostnejše, interaktivne in uporabne spletne novice. Prepričani smo, da bo spletni časopis Primorska.info z ustvarjanjem kakovostnih multimedijskih prispevkov pridobil še večje število bralcev, kar pomeni, da Slovenci tudi na tem področju dohajamo Evropo in ostali tehnološko razviti svet.

### <span id="page-59-0"></span>**7 LITERATURA**

**Borčič, M.** (1990). Osnove filmske umetnosti. Ljubljana: Mladinska knjiga.

**Canopus Edius 4** (2003). User Guide. San Jose: Canopus.

**Dodič, P.** (2009). Pogovor z novinarko Vido Petrovčič. Pridobljeno 25.4.2009 s svetovnega spleta:

[http://www.oshrpelje.si/index.php?option=com\\_content&view=article&id=87:pogov](http://www.oshrpelje.si/index.php?option=com_content&view=article&id=87:pogovor-z-novinarko-vido-petrovi&catid=43:novice-in-obvestila) [or-z-novinarko-vido-petrovi&catid=43:novice-in-obvestila](http://www.oshrpelje.si/index.php?option=com_content&view=article&id=87:pogovor-z-novinarko-vido-petrovi&catid=43:novice-in-obvestila)

**Erjavec, K.** (1998). Koraki do kakovostnega novinarskega prispevka. Ljubljana: Založba Jutro.

**Golobič, F., Brečko, N.** (2001). Primerjava lastnosti fizičnega in elektronskega gradiva. Seminarska naloga. (Filozofska fakulteta, Univerze v Ljubljani), Ljubljana: [F. Golobič, N. Brečko].

**Gorišek, S.** (2008). Snemanje kot umetnost. Pridobljeno 21.4.2008 s svetovnega spleta:<http://www.academia.si/clanek/12-snemanje-kot-umetnost/stran-3.html>

**Kodeks novinarjev RS.** Pridobljeno 11.2.2009 s svetovnega spleta: [http://www.ssn.si/si/index.php?option=com\\_content&task=view&id=126&Itemid=5](http://www.ssn.si/si/index.php?option=com_content&task=view&id=126&Itemid=5)

**Kodeks novinarjev RTV Slovenija.** Pridobljeno 5.10.2009 s svetovnega spleta: http://www.rtvslo.si/poklicnamerila

**Kostrevc, L.** (2001). Računalništvo in informatika. Ljubljana: Pasadena.

**Marcel, M.** (1963). Filmski jezik. Ljubljana: Mladinska knjiga.

**Mrak, M.** (2006). Kratka zgodovina razvoja filma. Pridobljeno 19.1.2009 s svetovnega spleta:

http://www.mojmikro.si/vpraksi/naucise/kratkazgodovinarazvojafilma

**Mrak, M.** (2007). Skrivnosti montaže. Pridoblieno 19.1.2009 s svetovnega spleta: [http://www.mojmikro.si/v\\_praksi/nauci\\_se/skrivnosti\\_montaze](http://www.mojmikro.si/v_praksi/nauci_se/skrivnosti_montaze)

**Newsstand.** Pridobljeno 14.5.2009 s svetovnega spleta: http://www.newsstand.com

**Ogrič, A.** (1999). Struktura elektronskega časopisa. Diplomsko delo. (Filozofska fakulteta, Univerze v Ljubljani), Ljubljana: [A. Ogrič].

**Pečenko, N.** (2004). Revije v spletu. Pridobljeno 15.1.2009 s svetovnega spleta: <http://www.monitor.si/clanek/revije-v-spletu/>

**Pečenko, N.** (2006). Digitalne videokamere. Ljubljana: Pasadena.

**Perenič, M.** (2002). Interaktivni mediji v tržnem komuniciranju. Diplomsko delo. (Ekonomska fakulteta, Univerze v Ljubljani), Ljubljana: [M. Perenič].

**Premzl, T.** (2008). Montaža video prispevka. Pridobljeno 25.4.2009 s svetovnega spleta: http://www.academia.si/clanek/55-montaza-video-prispevka/stran-2.html

**Primorska.info.** Pridobljeno 14.5.2009 s svetovnega spleta: www.primorska.info/

**Raba interneta v Sloveniji.** Pridobljeno 14.5.2009 s svetovnega spleta: <http://www.ris.org/>

**Pew Internet.** Pridobljeno 14.5.2009 s svetovnega spleta : http://www.pewinternet.org/

**Razinger, J.** (2005). Elektronski časopisi in njihova vloga v informacijski družbi. Diplomsko delo. (Ekonomska fakulteta, Univerze v Ljubljani), Ljubljana: [J. Razinger].

**Rižner, D.** (2008). Vrste datotečnih zapisov za grafiko, zvok in video. Pridobljeno 25.4.2009 s svetovnega spleta: http://www.academia.si/clanek/58-vrste-datotecnihzapisov-za/stran-2.html

**Spletno oglaševanje.** Wikipedija, prosta enciklopedija. Pridobljeno 25.2.2009 s svetovnega spleta: [http://sl.wikipedia.org/wiki/Spletno\\_ogla%C5%A1evanje](http://sl.wikipedia.org/wiki/Spletno_ogla%C5%A1evanje)

**Sothink Video Encoder for Adobe Flash.** Pridobljeno 27.5.2009 s svetovnega spleta: http://www.sothink.com/

**Stare Š.** (2009). Avtorske pravice so last avtorjev, ne medijev. Pridobljeno 10.10.2009 s svetovnega spleta:

http://www.novinar.com/prikaz.php?show\_projekt\_objava=6&show\_projekt=7

**Šalamon, B.** (2009). Intima na oltarju spletne slave. Pridobljeno 27.2.2009 s svetovnega spleta: [http://www.dnevnik.si/nedeljski\\_dnevnik/aktualno/1042237959](http://www.dnevnik.si/nedeljski_dnevnik/aktualno/1042237959)

**Škerlep, A.** (1997). Komunikacija v družbi, družba v komunikaciji. Ljubljana: Fakulteta za družbene vede.

**Ustava Republike Slovenije.** Pridobljeno 14.5.2009 s svetovnega spleta: http://www.dz-rs.si/?id=150&docid=28&showdoc=1

**Vehovar, V.** (1998). Internet v Sloveniji. Izola: Desk.

**Vidmar, T.** (2002). Informacijsko komunikacijski sistem. Ljubljana: Pasadena.

**Zakon o avtorski in sorodnih pravicah.** Uradni list RS, št. 16/2007 z dne 23.2.2007.

**Zinio.** Pridobljeno 14.5.2009 s svetovnega spleta: http://www.zinio.com

**Ţibrat, Z.** (2008). Radijska ekipa. Pridobljeno 13.5.2009 s svetovnega spleta: http://www.academia.si/clanek/64-radijska-ekipa/stran-2.html